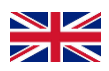

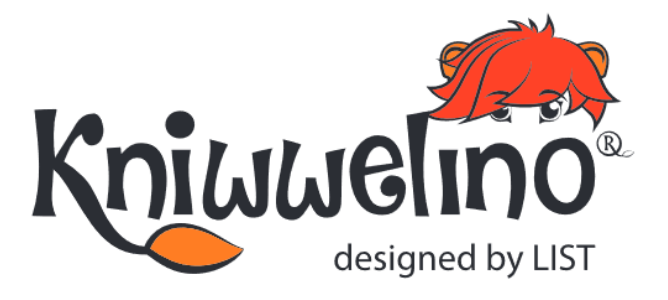

# **ACTIVITIES**

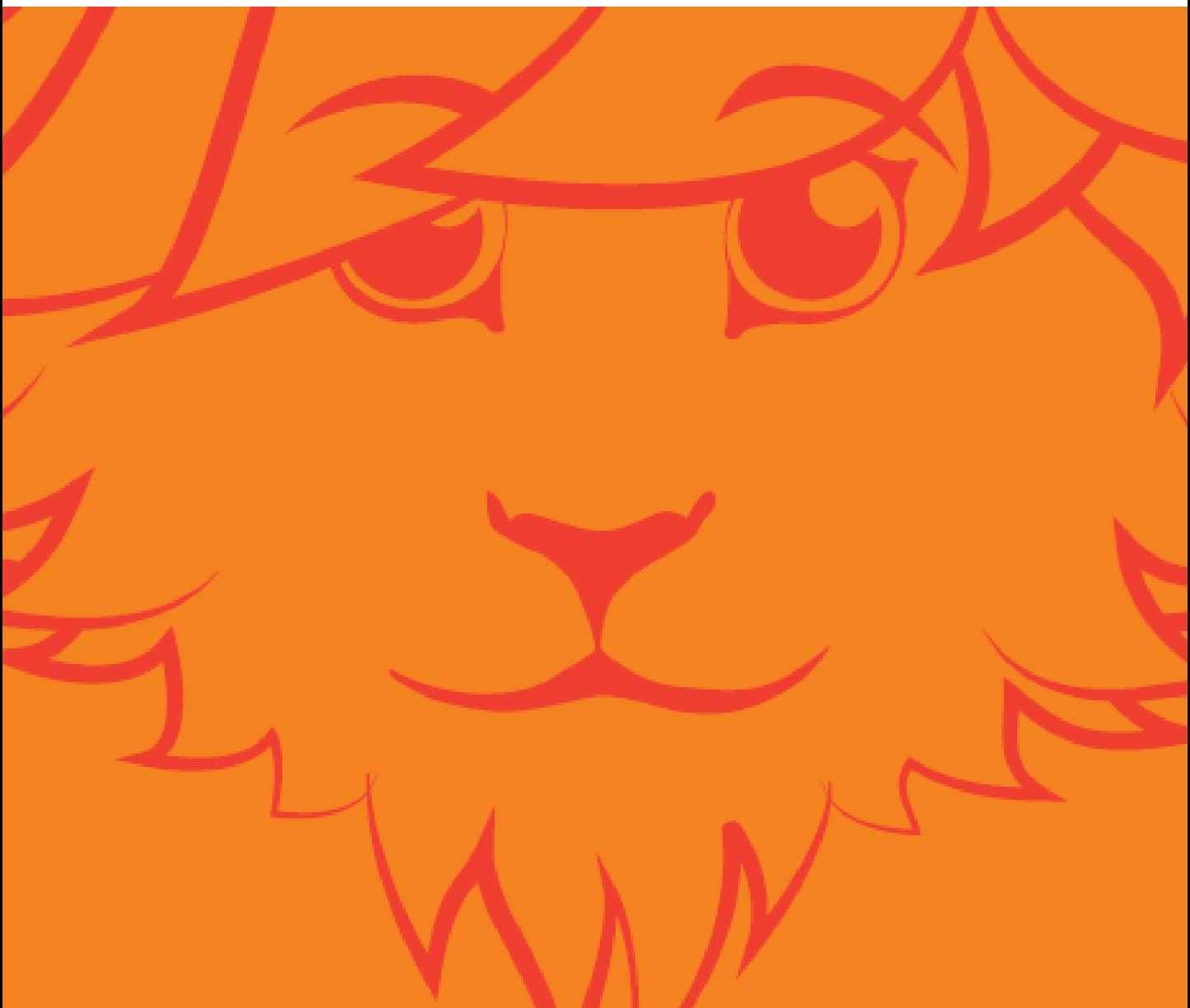

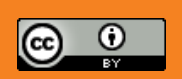

© Luxembourg Institute of Science and Technology, 2019 This document is licensed under a [Creative Commons Attribution 4.0 International License](http://creativecommons.org/licenses/by/4.0/). Kniwwelino and the Kniwwelino lion are registered trademarks of the Luxembourg Institute of Science and Technology.

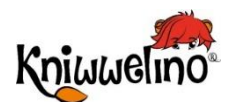

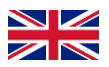

,,,,,,,,,,,,,,,,,,,,,,,

### **Activities**

#### **Activity sheet**

**Presentation** How to use the activity sheets?

The Matrix The coloured LED Alternating colours Animation Buttons and matrix Messages Variable Variables and logic Time and mathematics Matrix and loops External LED Buzzer External button Servo motor SG90 Neopixel LED strip Temperature sensor DS18B20 Distance sensor HC-SR04 DC motor Potentiometer Light sensors Sound sensor Coloured temparature display Distance sensor and Neopixel LED Strip

#### **Solutions**

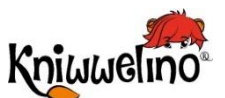

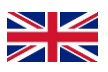

,,,,,,,,,,,,,,,,,, **Activity sheet** 

#### **Presentation**

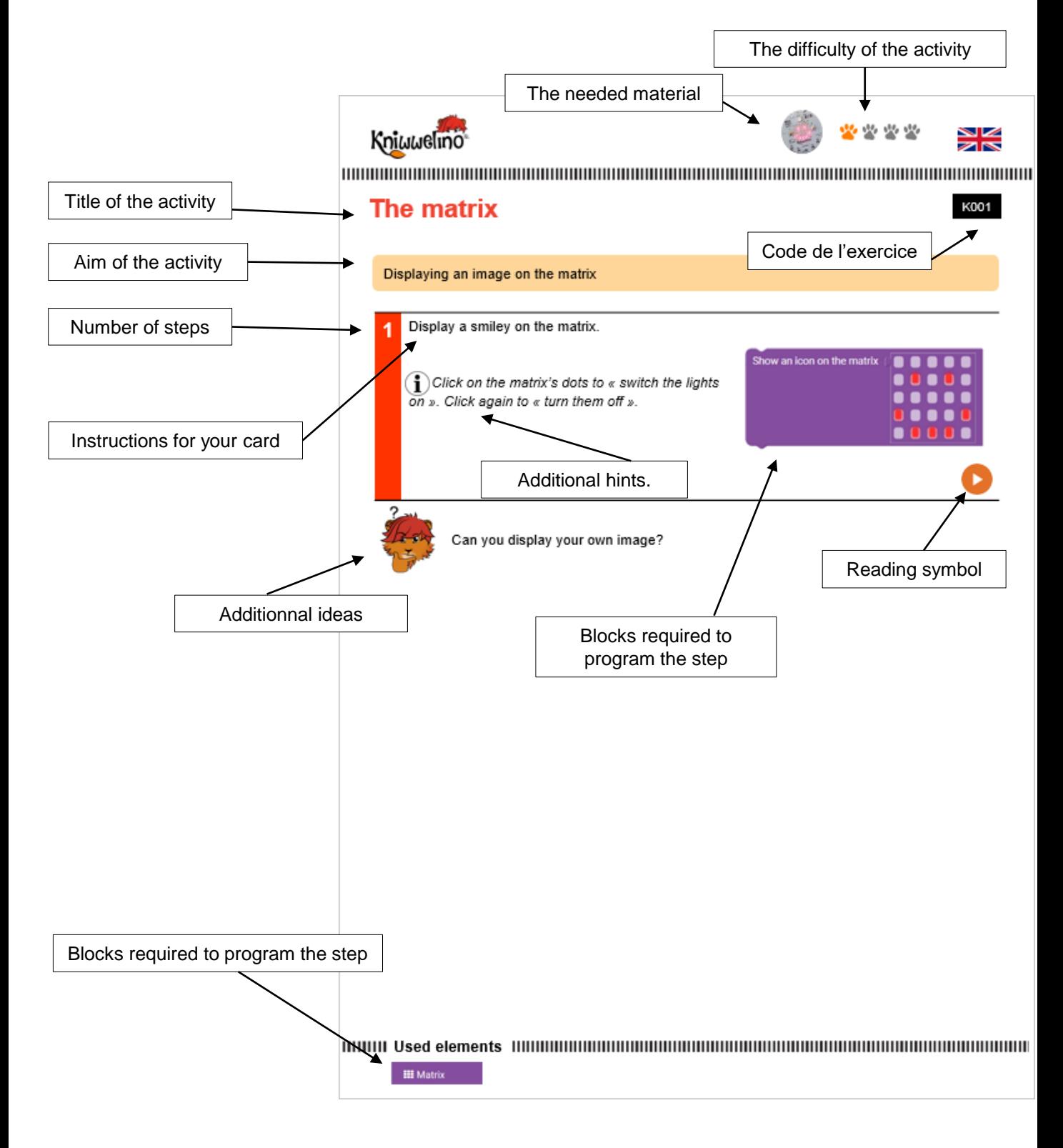

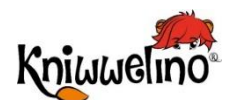

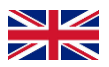

#### ,,,,,,,,,,,,,,,,,,, **Activity sheet**

### **How to use the activity sheets?**

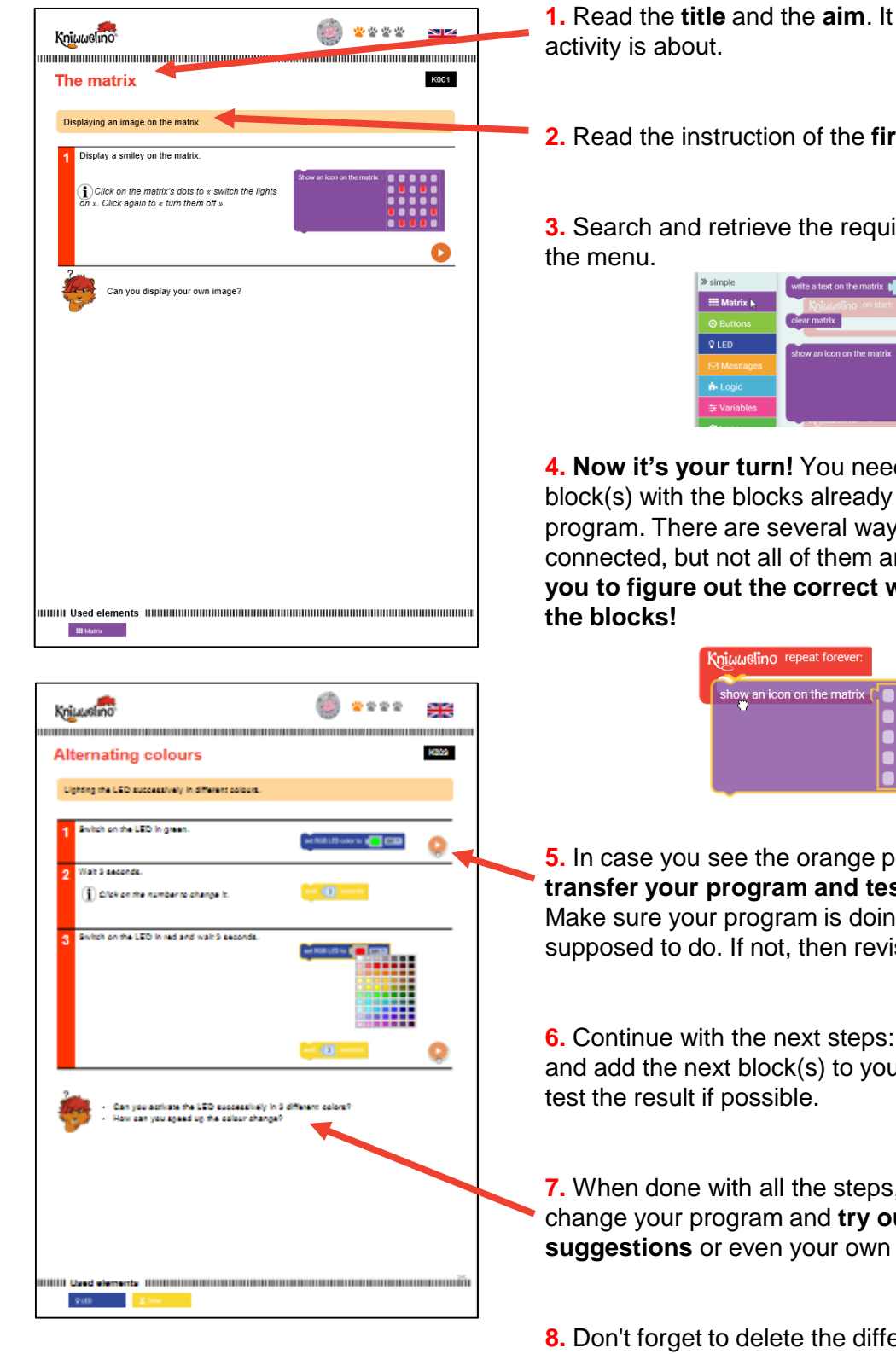

**1.** Read the **title** and the **aim**. It tells you what this

**2.** Read the instruction of the **first step**.

**3.** Search and retrieve the required **block(s)** from

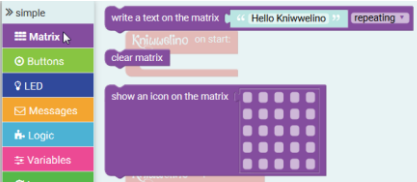

**4. Now it's your turn!** You need to connect the block(s) with the blocks already available in your program. There are several ways how they can be connected, but not all of them are correct. **It's up to you to figure out the correct way of assembling** 

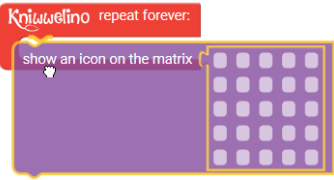

**5.** In case you see the orange play button: use it to **transfer your program and test it**.

Make sure your program is doing what it is supposed to do. If not, then revise your program.

**6.** Continue with the next steps: read the instruction and add the next block(s) to your program. Again,

**7.** When done with all the steps, you are free to change your program and **try out Lino's suggestions** or even your own ideas!

**8.** Don't forget to delete the different blocks used before a new activity.

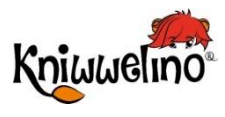

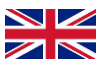

### **PROGRESS**

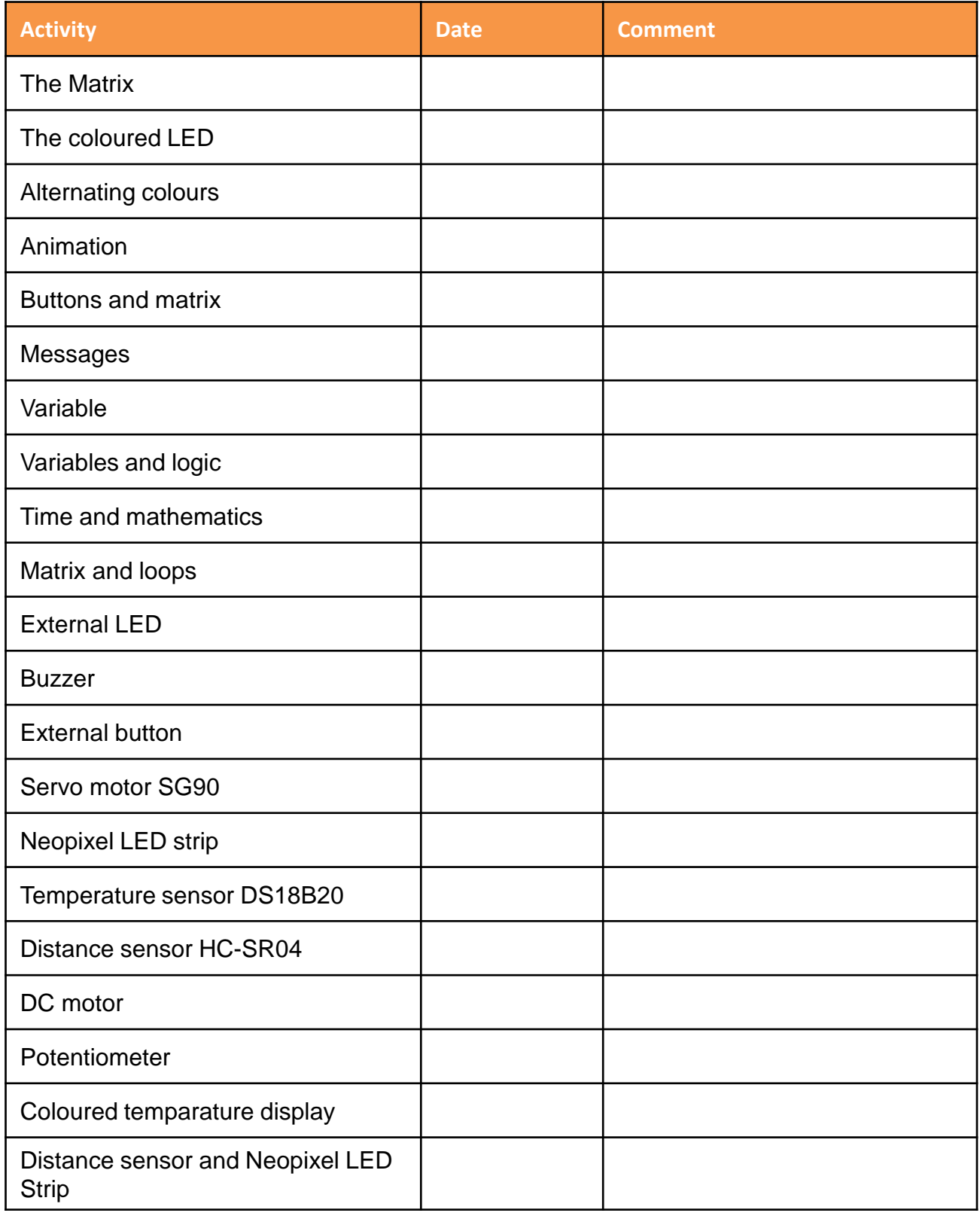

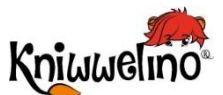

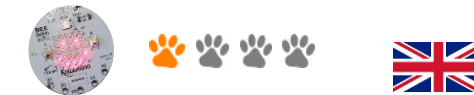

#### ,,,,,,,,,,,,,,,,,, ,,,,,,,,,,,,,,,,,

#### **The matrix**

K001

#### Displaying an image on the matrix

**1** Display a smiley on the matrix.

> *Click on the matrix's dots to « switch the lights on ». Click again to « turn them off ».*

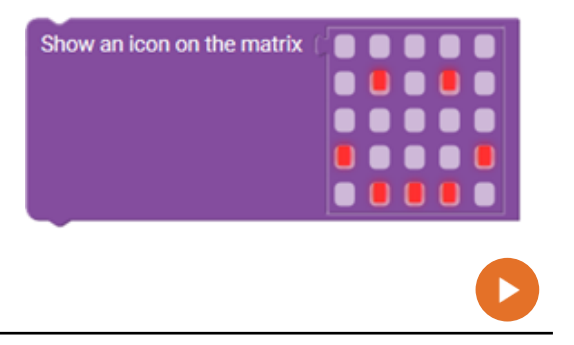

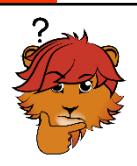

Can you display your own image?

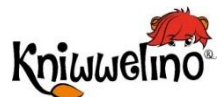

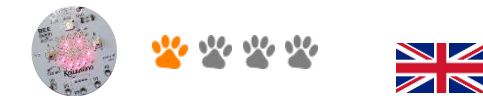

#### ||||||||||||||||| ,,,,,,,,,,,,,,,

#### **The coloured LED**

K002

#### Switching on the LED in a colour, making it blink and changing the brightness

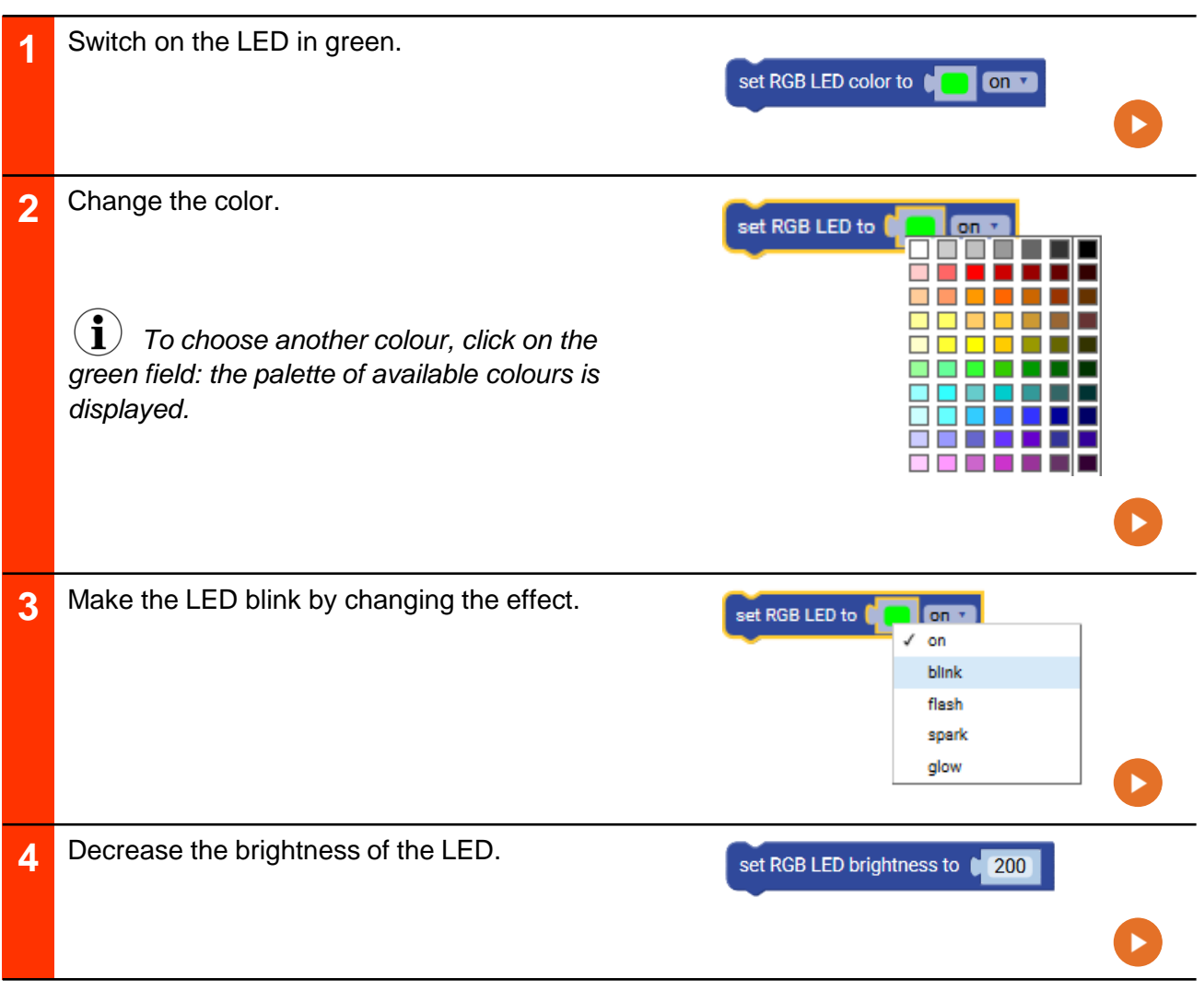

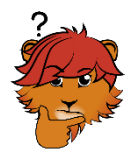

What happens if you choose flash, spark or glow as an effect?

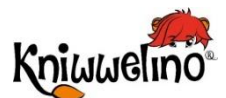

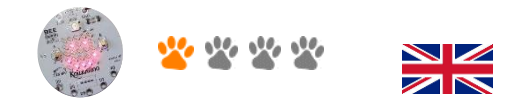

K003

шш

### **Alternating colours**

Lighting the LED successively in different colours.

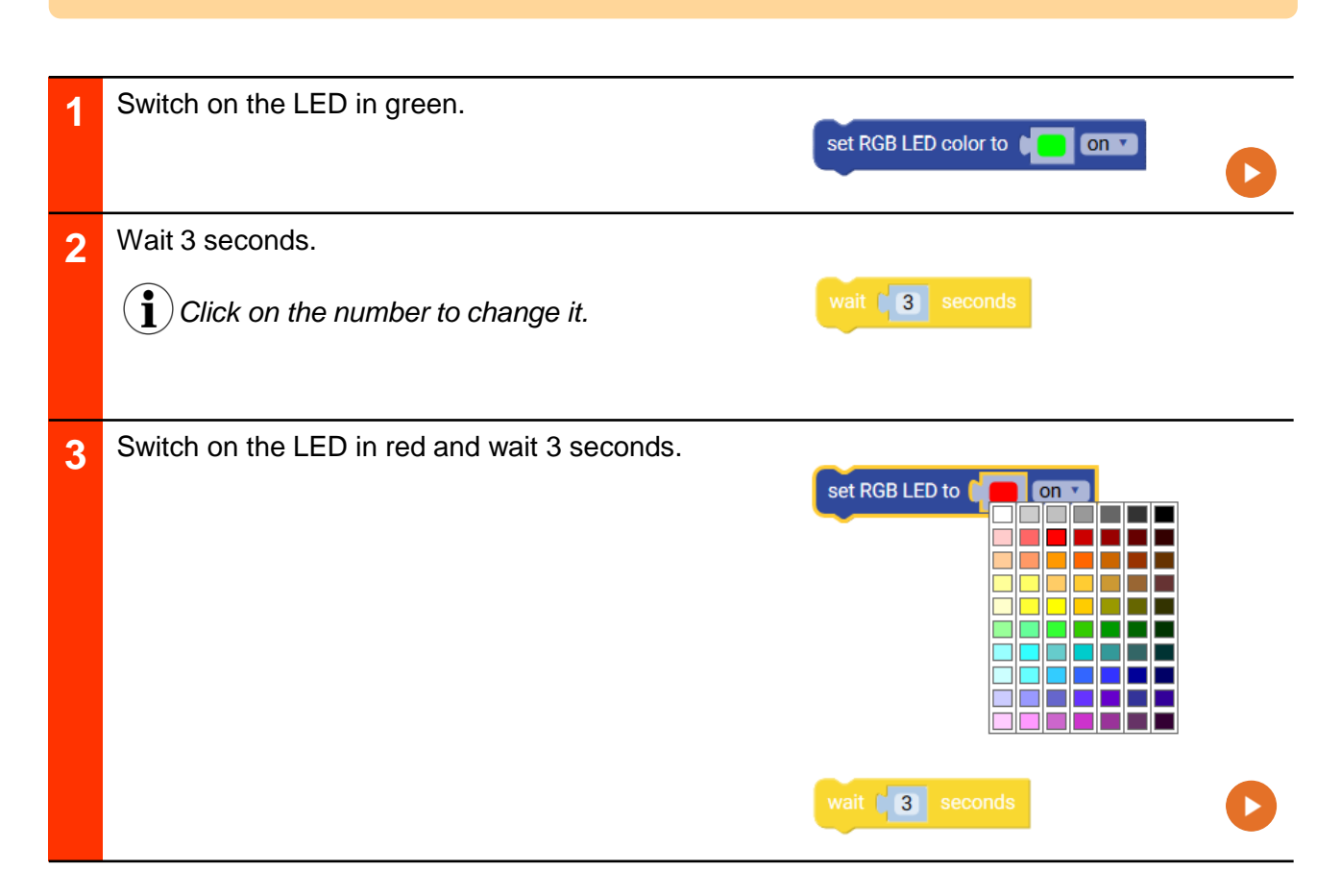

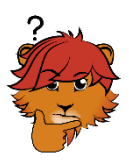

Can you activate the LED successively in 3 different colors?

How can you speed up the colour change?

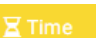

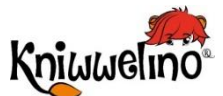

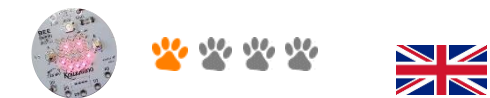

#### ,,,,,,,,,,,,,,,,,,,,,,,,, . . . . . . . . . . . . . . . . . . . ⅢⅢ

### **Animation**

K004

Creating an animation consisting of multiple images displayed at 1 second intervals.

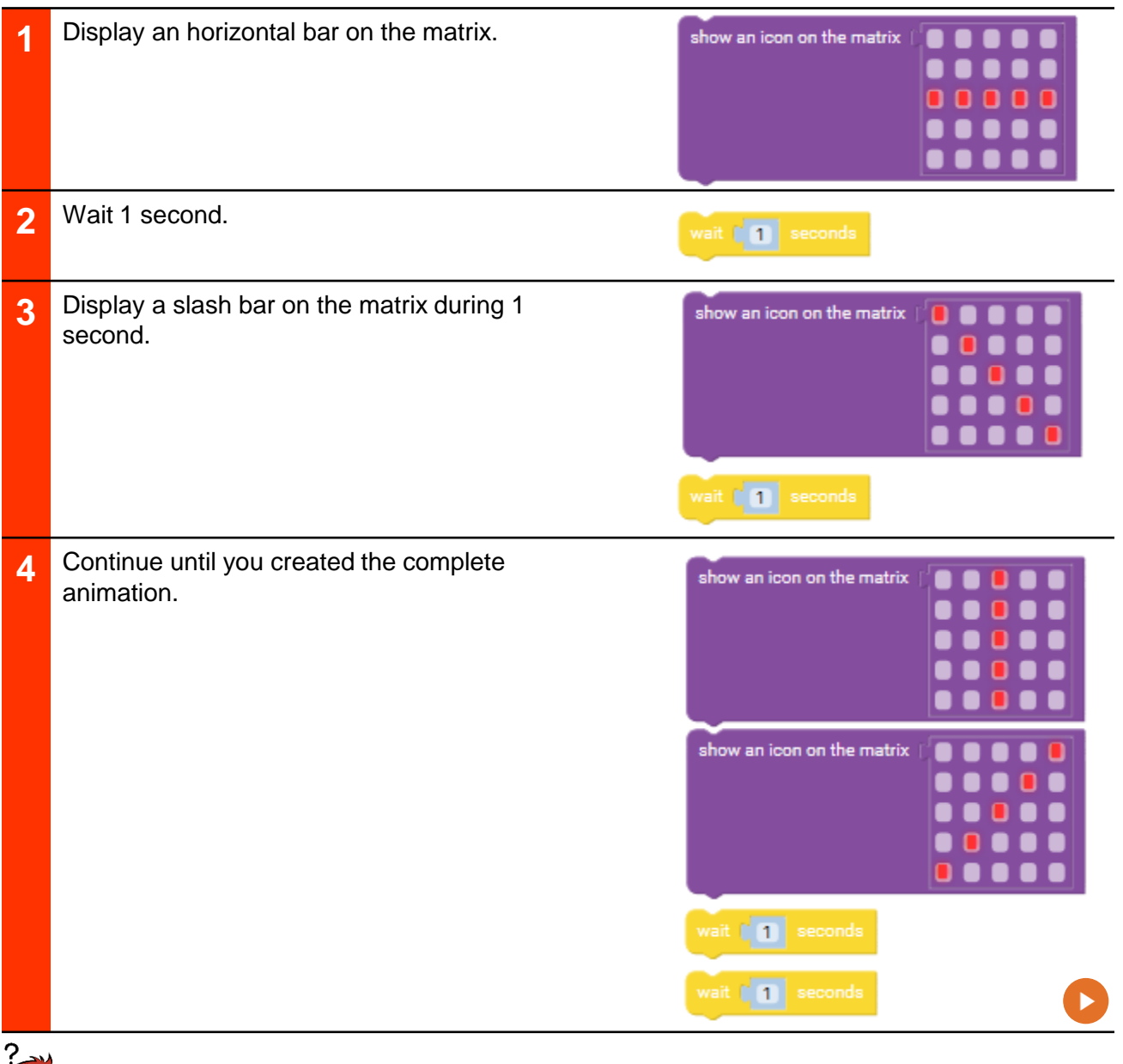

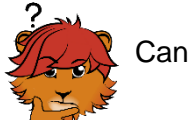

Can you create your own animation?

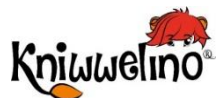

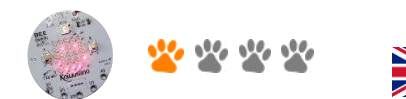

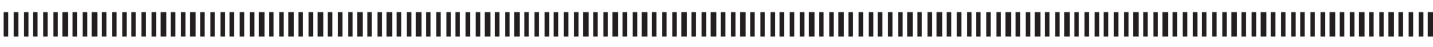

#### **Buttons and matrix** K005

Displaying images on the matrix at the click of a button. A different image appears for each button (A or B), as well as for A and B.

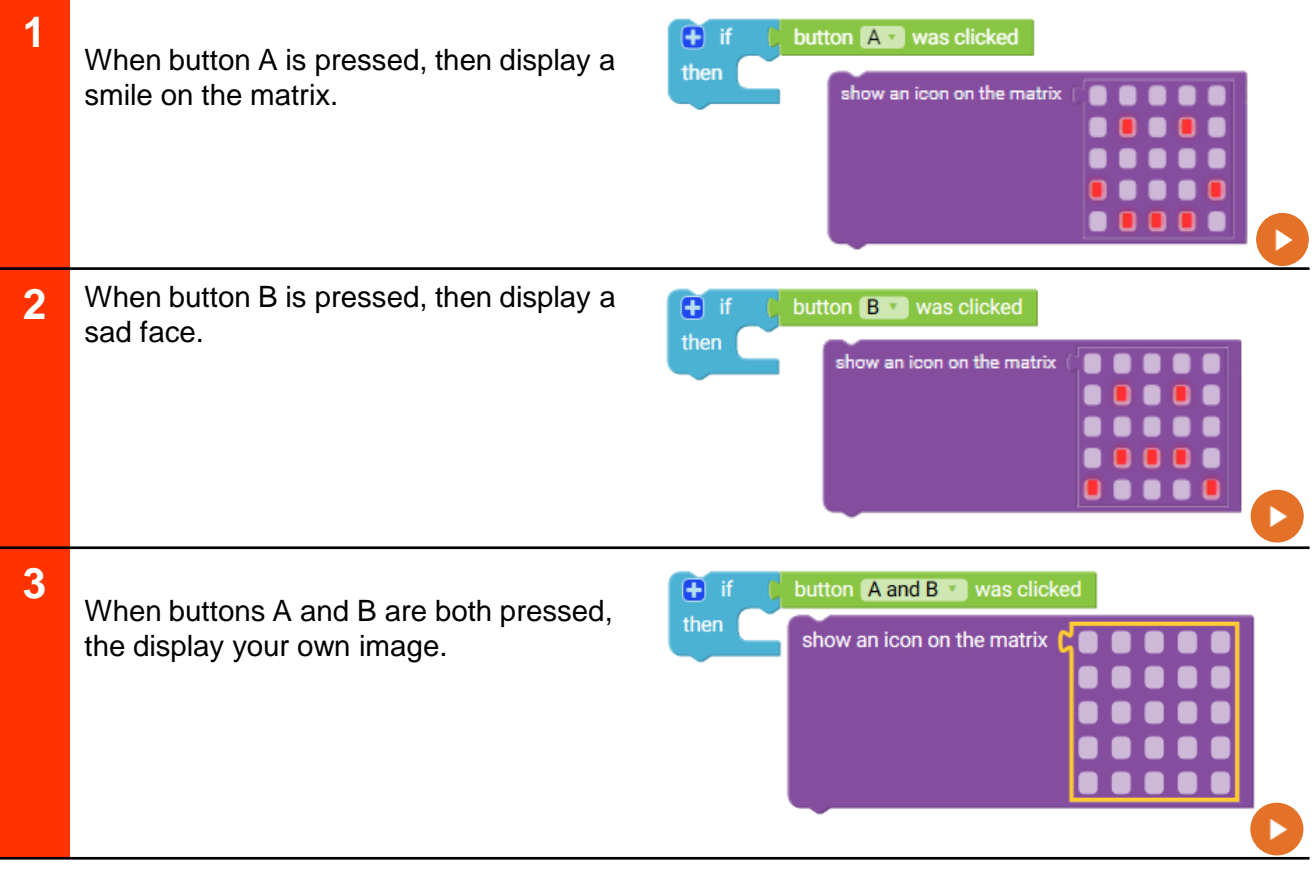

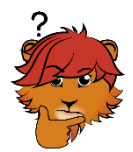

Can you also activate the LED in different colours at the click of the buttons?

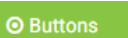

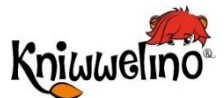

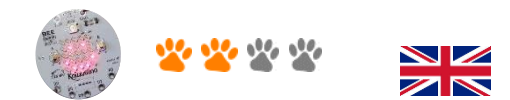

#### |||||||||||||||||||||||||| ''''

#### **Messages**

K006

Sending texts, images and colours to another Kniwwelino to change the matrix display or the LED colour.

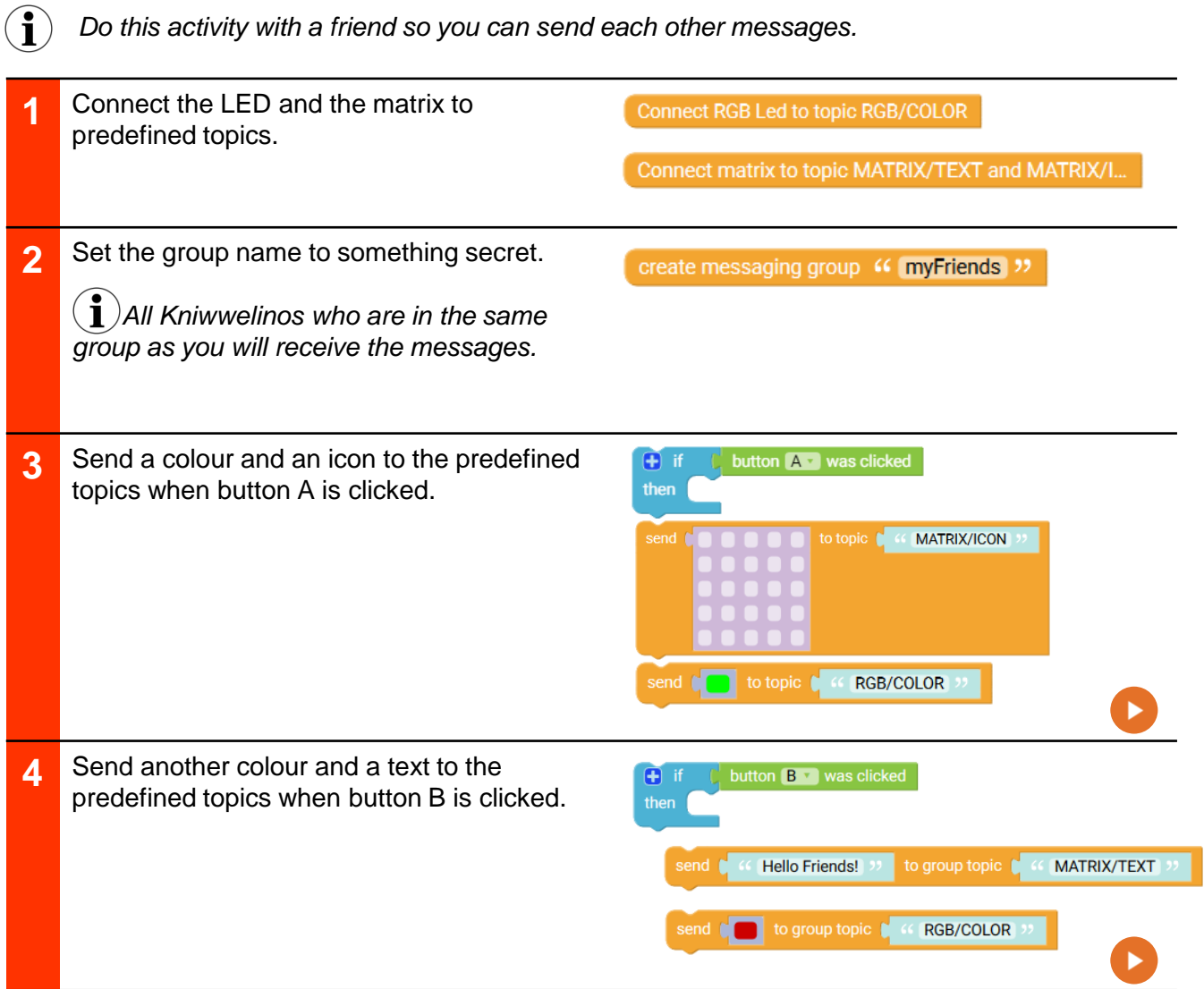

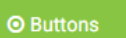

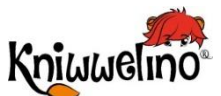

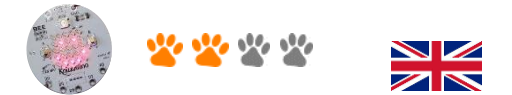

#### ,,,,,,,,,,,,,,,,, ................

#### **Variable**

K007

Storing a value with a variable and using it again: each time that button A is pressed, the value of the variable is increased and displayed it on the matrix.

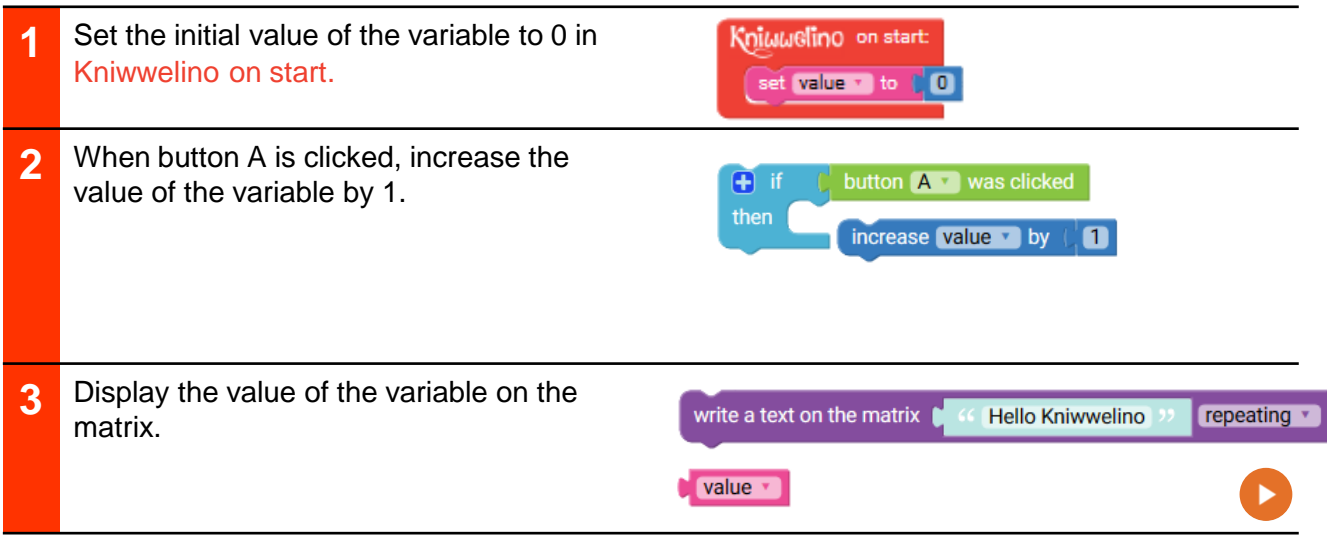

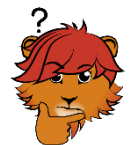

What will be the first value displayed?

How can you decrease the value of the variable by 1 each time when button B is clicked?

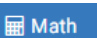

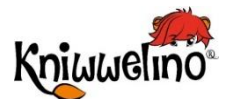

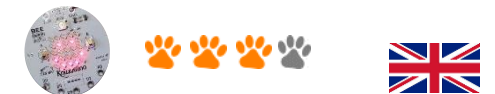

# **Variables and logic Research And Advisory Research And Advisory Research And Advisory Research And Advisory Research And Advisory Research And Advisory Research And Advisory Research And Advisory Research And Advisory Res**

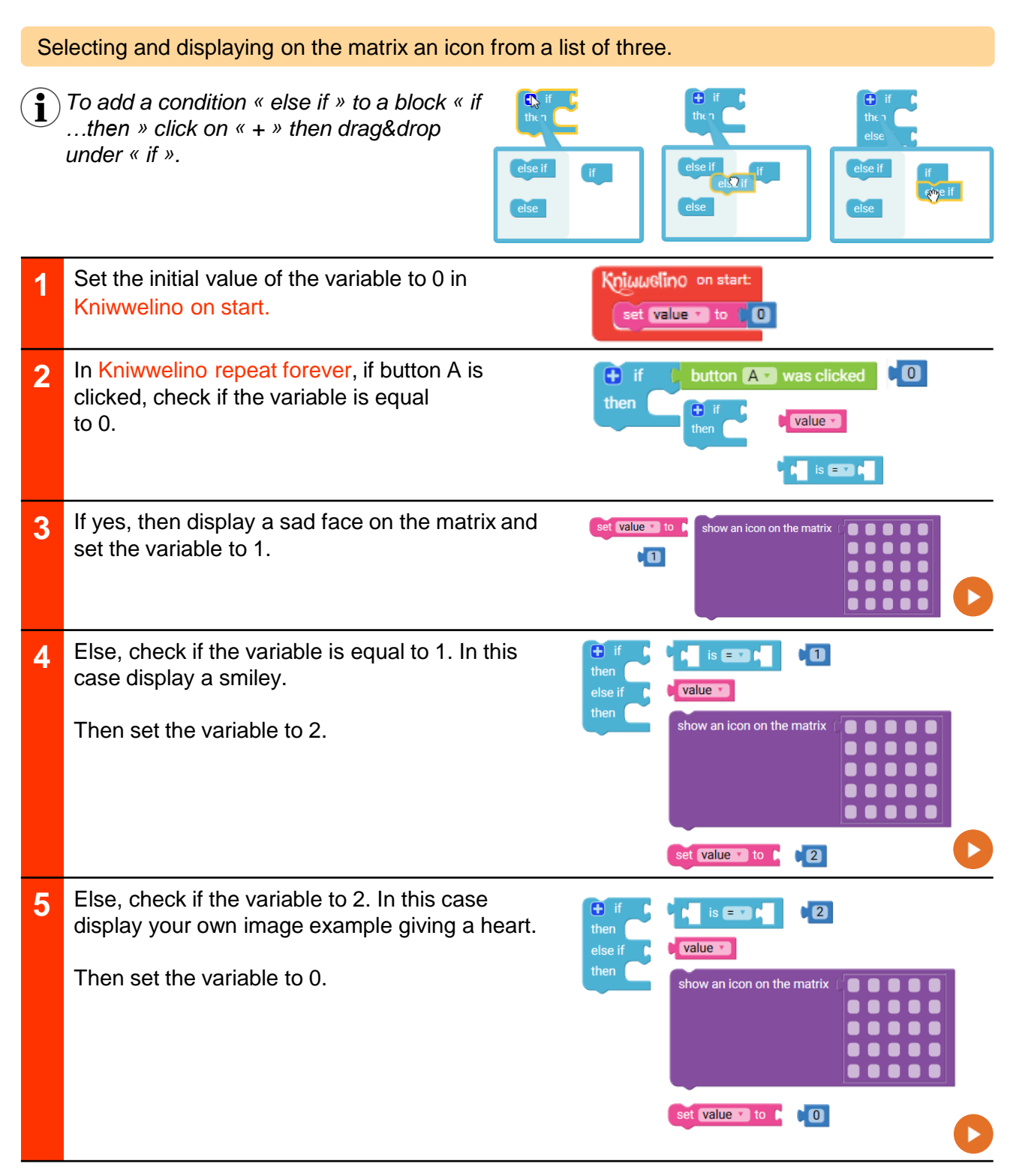

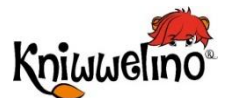

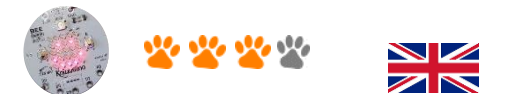

#### ,,,,,,,,,,,,

#### **Time and Mathematics** K009

Useing time and mathematics to create a simple chronometer. Start the chronometer with button A and stop it with the button B. Display the time on the matrix.

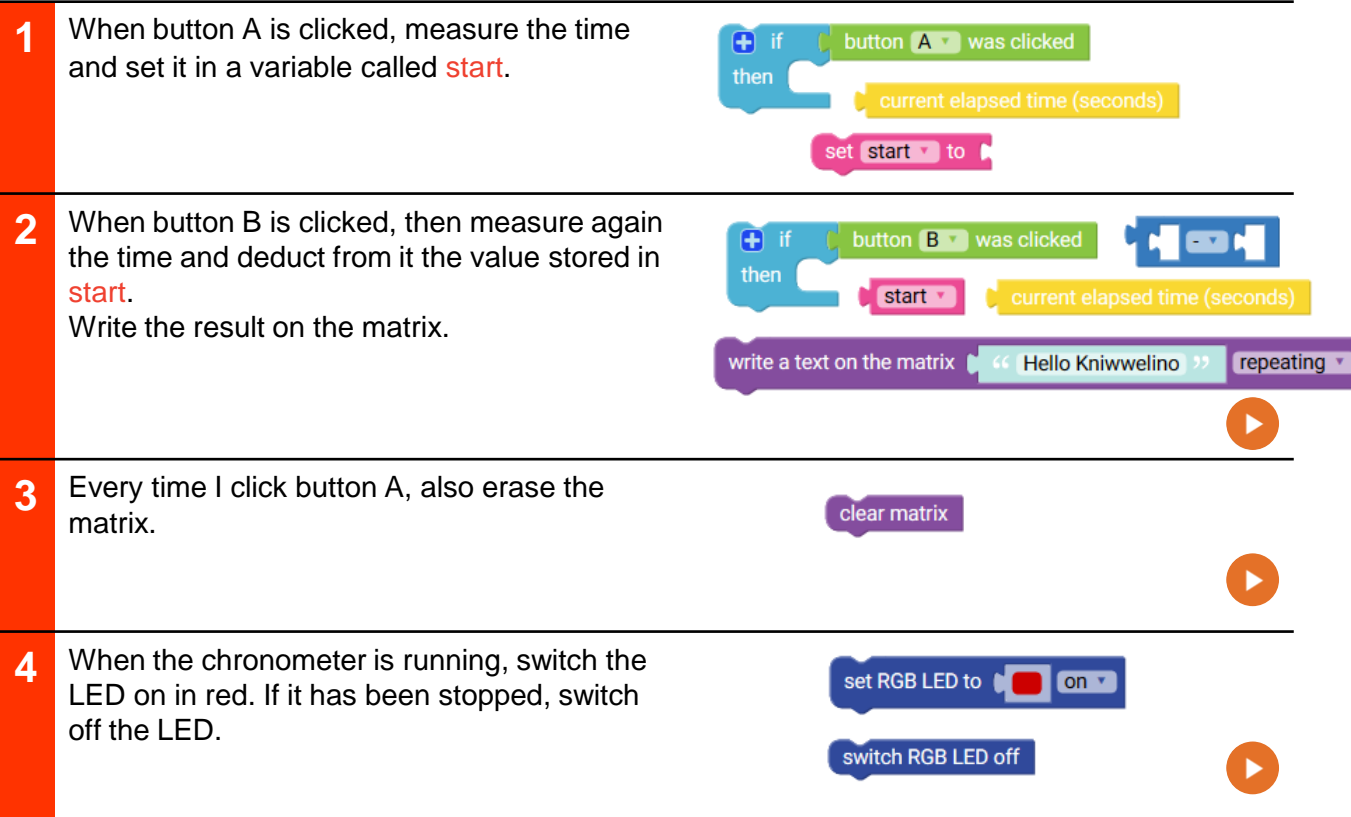

**Used elements** ,,,,,,,,,,,,,,,,, ,,,,,,,,,,,,,,,  $11111111111$ ,,,,,,,,,,,,,

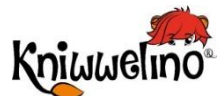

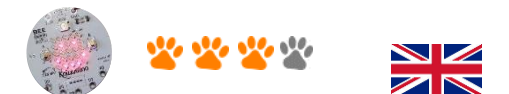

Ш

#### **Matrix and Loops**

K010

Using loops to repeat something similar: light pixel after pixel on the matrix.

 $\mathbf{\hat{i}}$ 

*If you want to draw a single pixel on the matrix, you have to tell Kniwwelino which column (X) and which row (Y) it is in.*

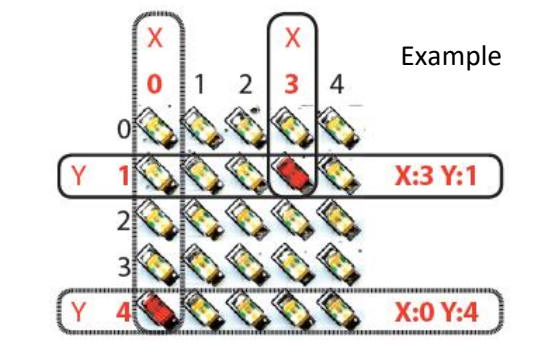

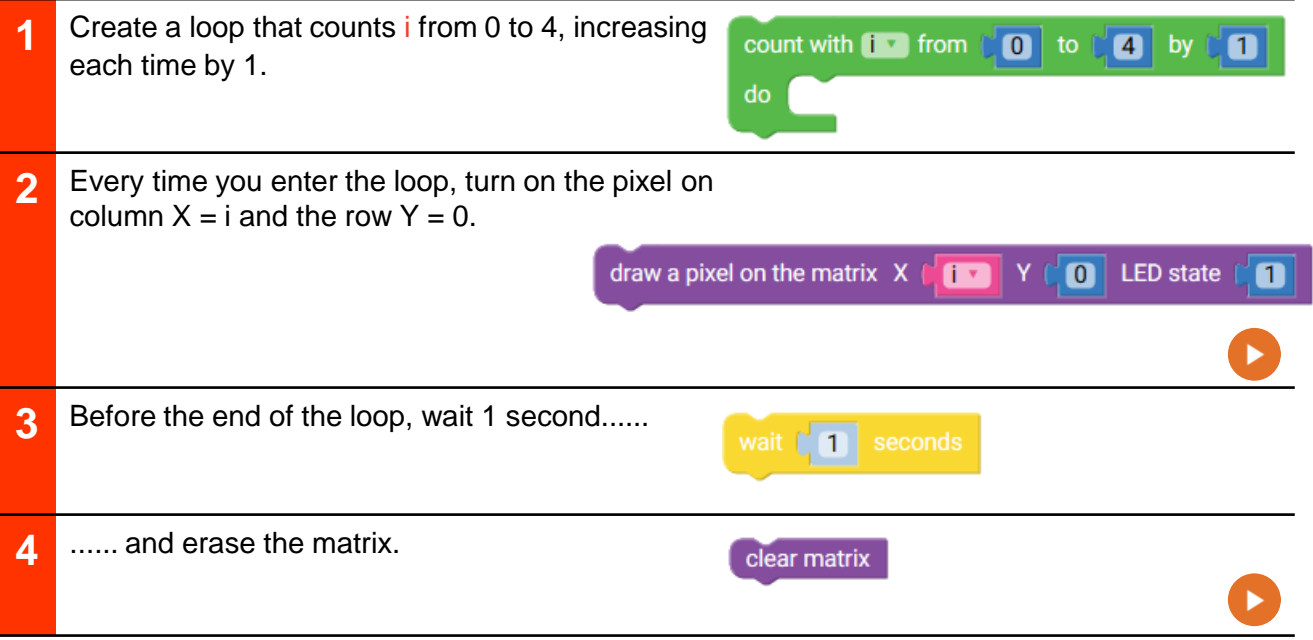

What do you have to change to turn on the pixels in the middle row? What happens if you delete the matrix only after the loop?

**IIIIIIIIIII Used elements** |||||||||||||||||||||||||||||||| 

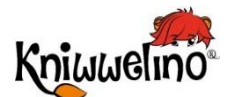

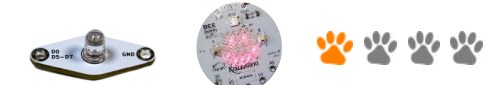

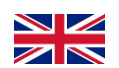

ШШ

#### **External LED**

K011

#### Switching on an external LED, and making it blink.

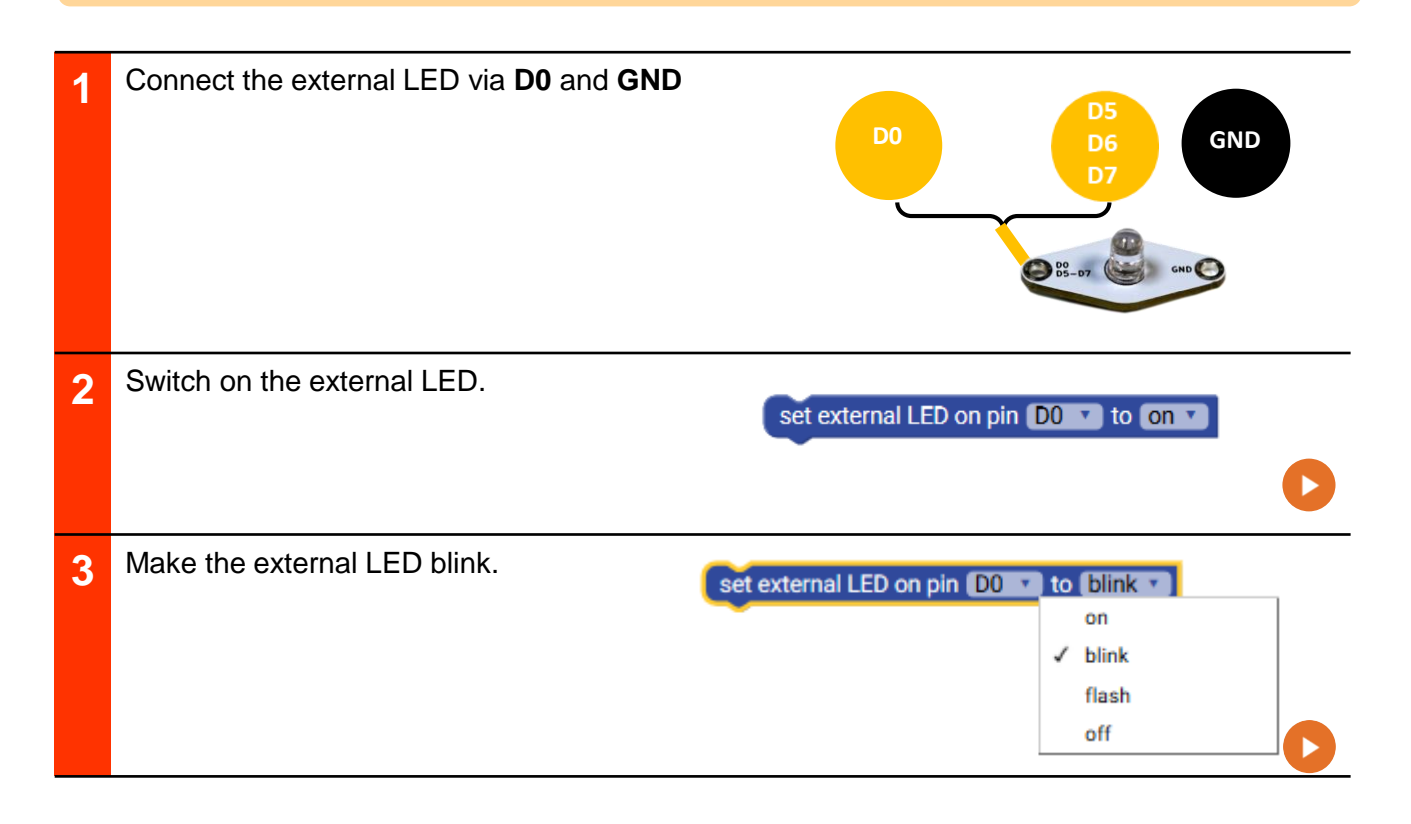

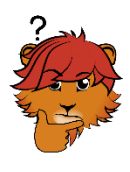

Can you add a second LED of another color?

Can you switch on the first LED when button A is clicked, and switch on the second LED when button B is clicked.

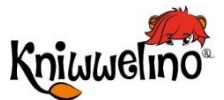

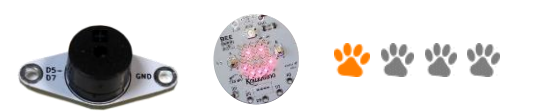

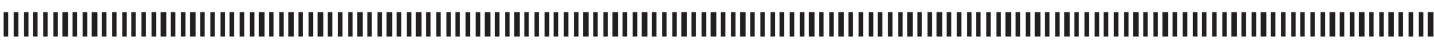

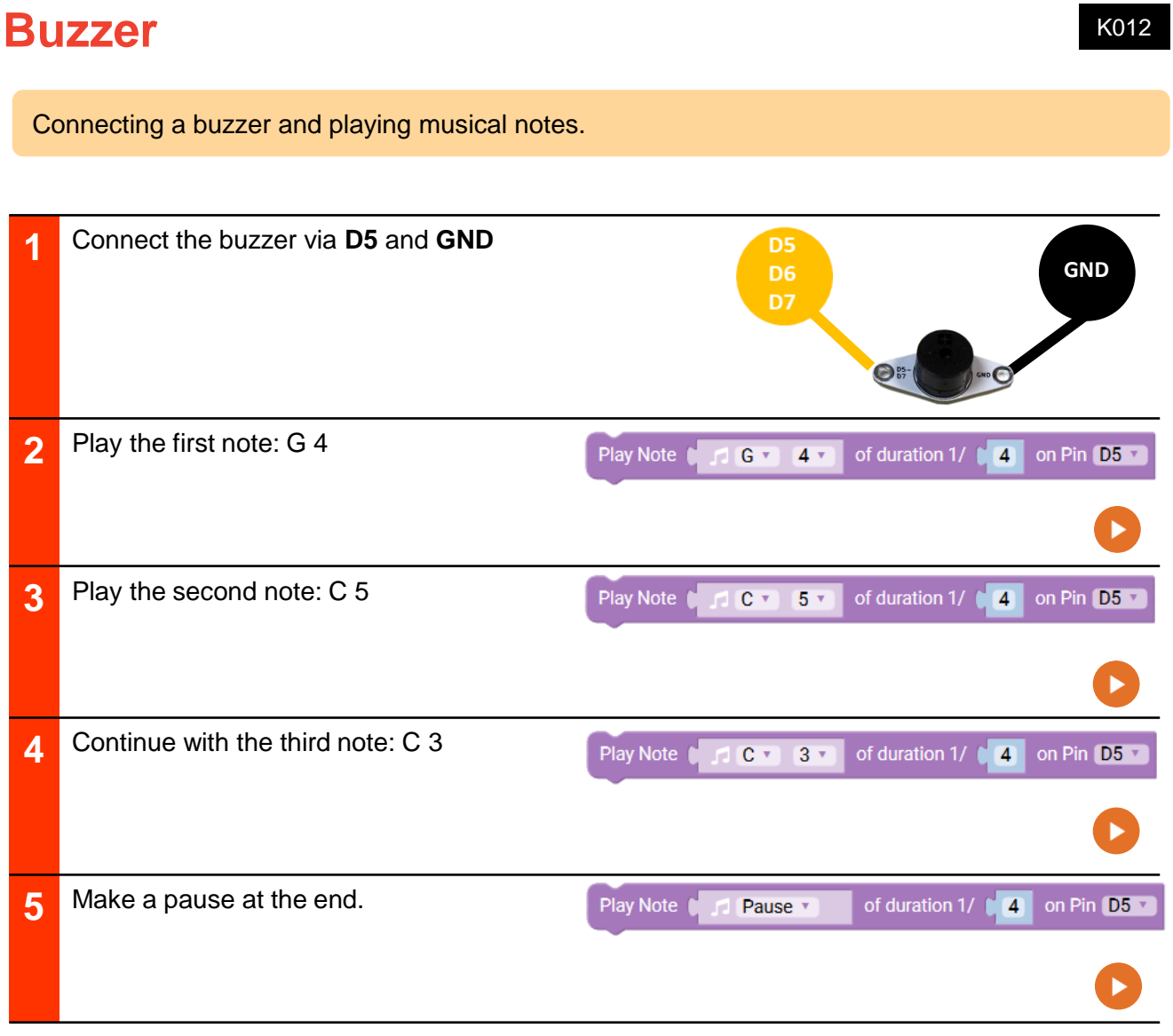

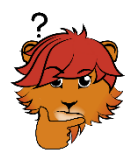

Change the notes and create your own melody!

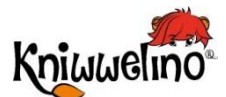

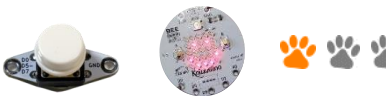

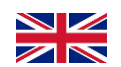

#### ,,,,,,,,,,,,,,,,,,, ,,,,,,,,,,,,,,,,,,,,,,,,,,,,, ................ ''''

#### **External button** K013

Connecting an external button and using it in the same way as the A&B buttons of the board.

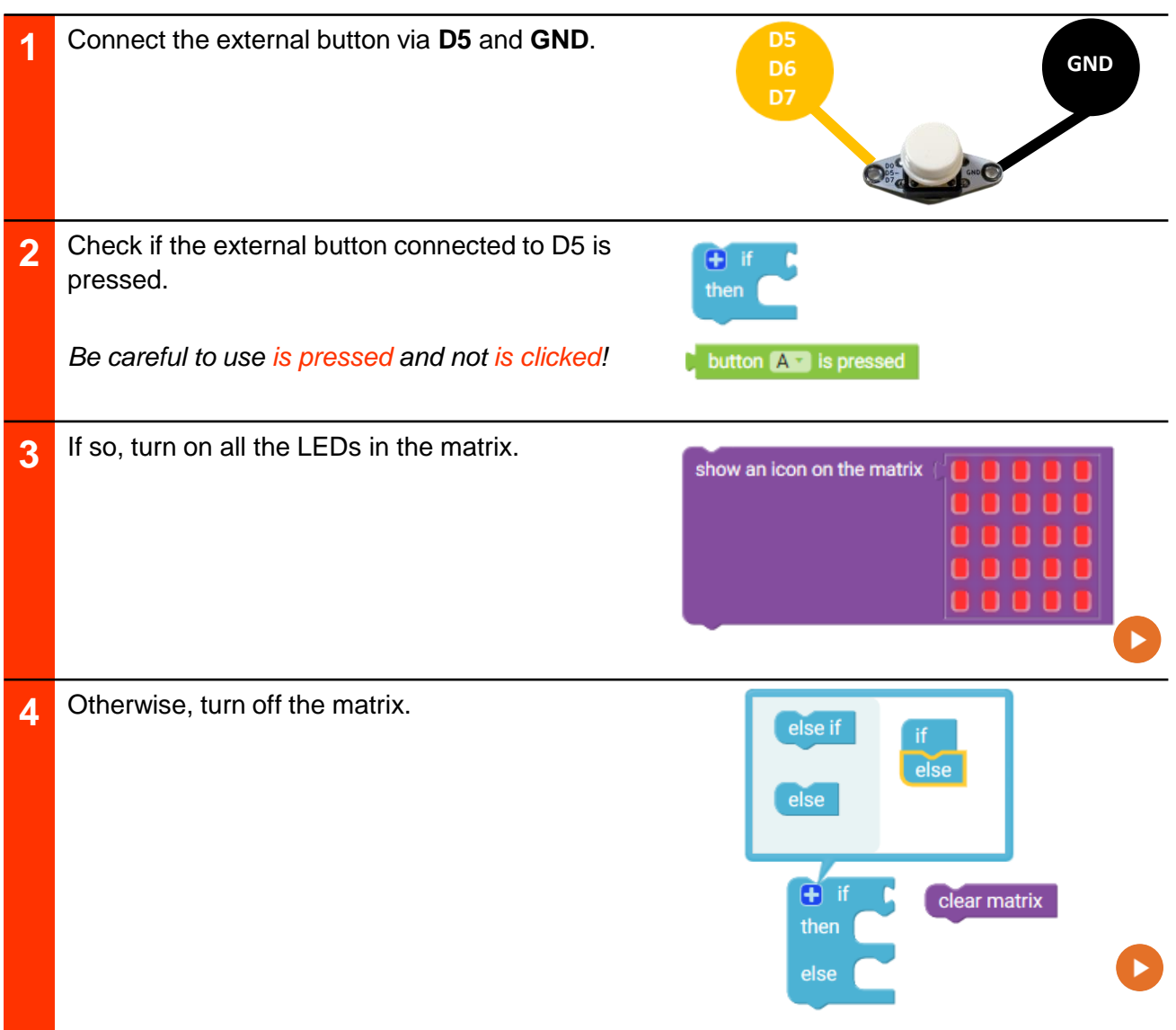

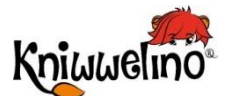

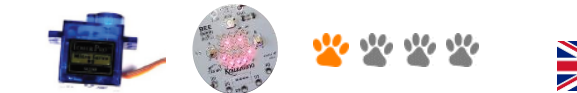

#### шш

#### **Servo motor SG90** K014

Connecting a servo motor and rotating it when the buttons are clicked.

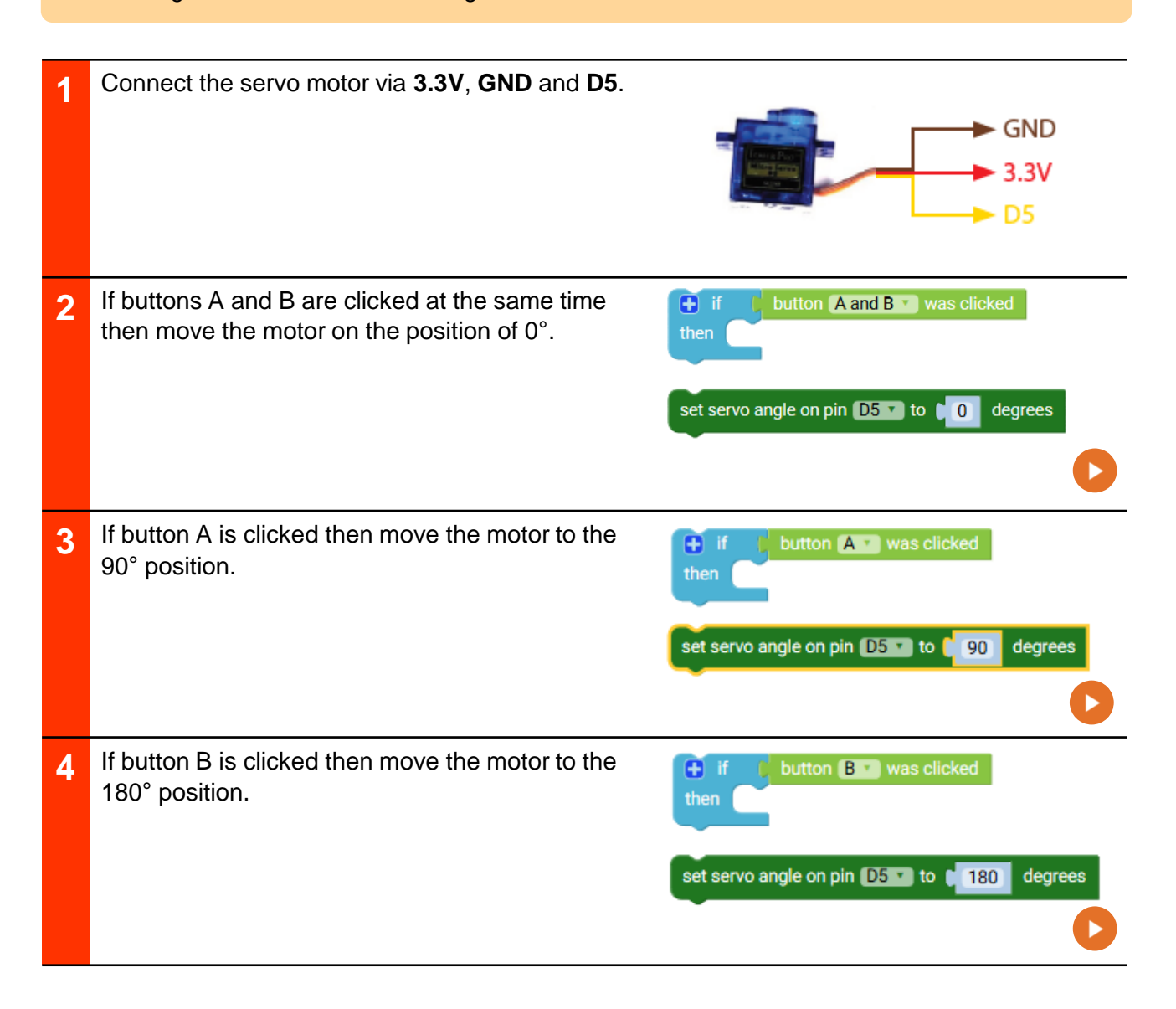

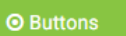

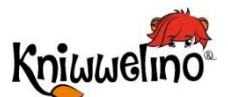

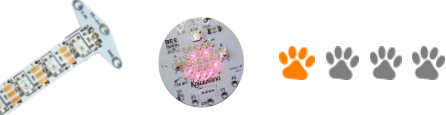

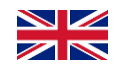

#### ,,,,,,,,,,,,,,,,,,

### **Neopixel LED Strip**

K015

#### Creating an effect on a strip of 5 LEDs.

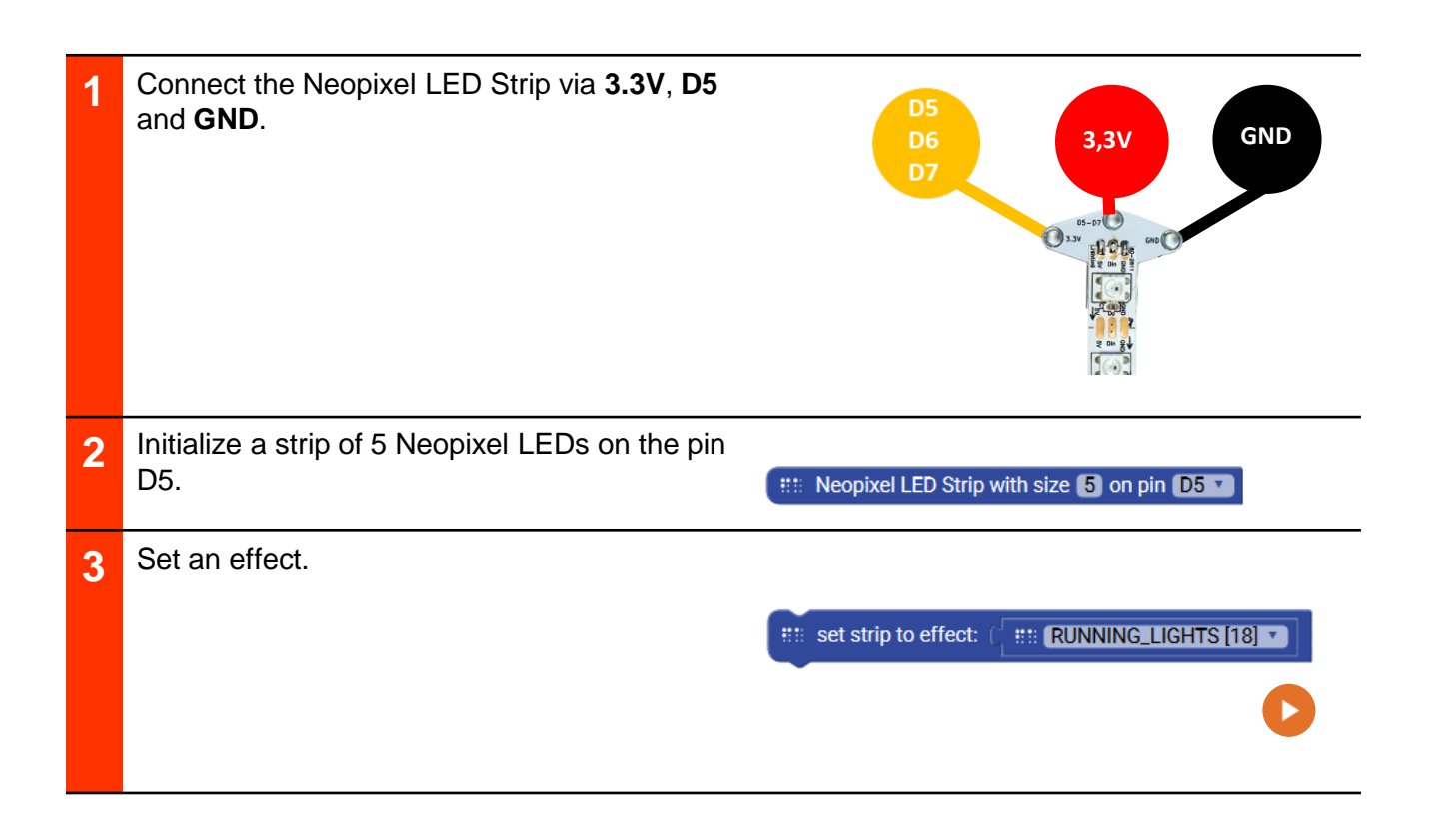

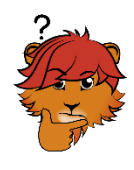

Try other effects! What is your favourite one?

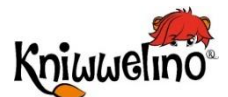

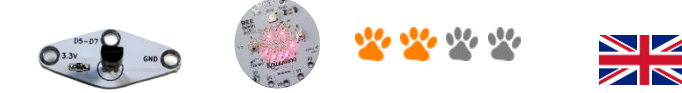

,,,,,,,,,,,,,,,,,, ,,,,,,,,,,,,,,,,,,,,,,,,,,,,

#### **Temperature Sensor DS18B20**

K016

Connecting a temperature sensor, reading the temperature and writing it on the matrix.

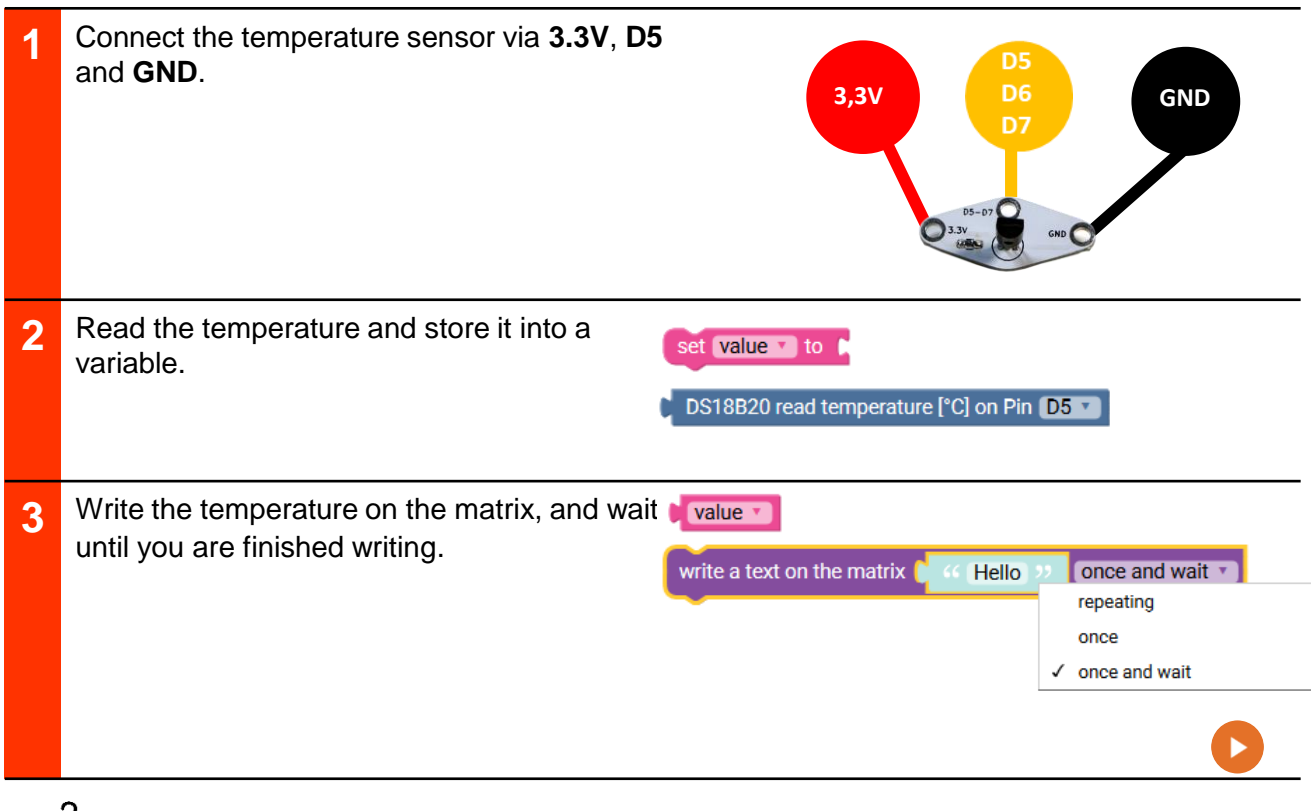

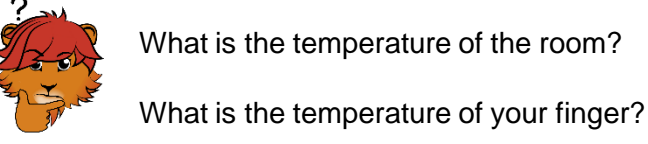

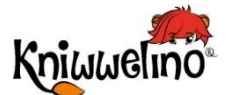

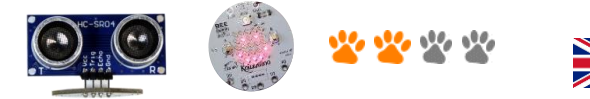

,,,,,,,,,,,,,,,,

#### **Distance Sensor HC-SR04** K017

Connecting a distance sensor and displaying different colours depending on the distance.

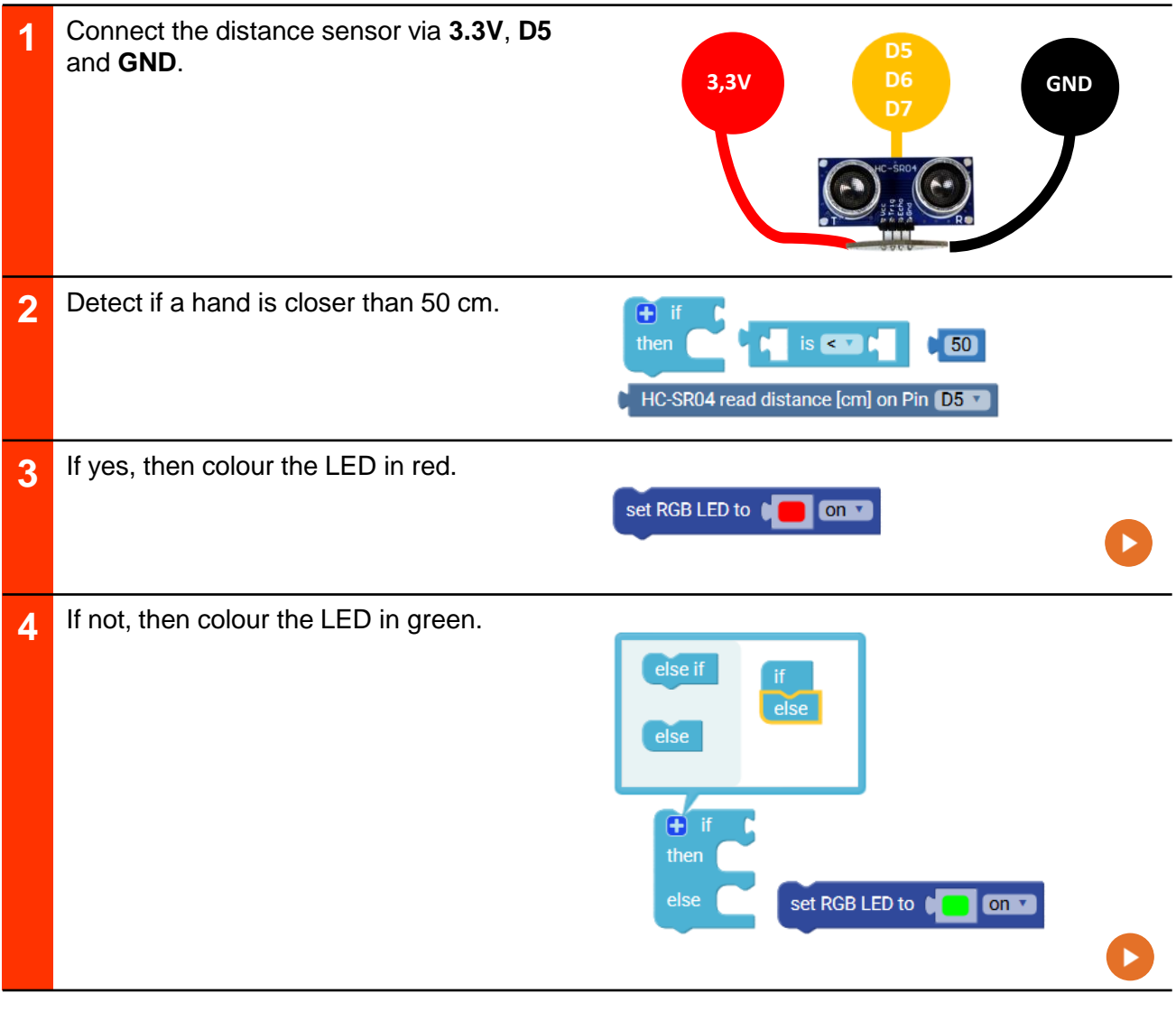

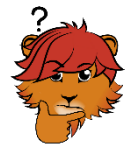

Show three different colours: red when your hand is very close (less then 20cm), yellow when it is less than 50cm, and green when more than 50cm.

**Used elements** 

**■ Math** 

**QLED** 

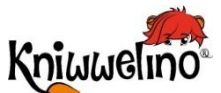

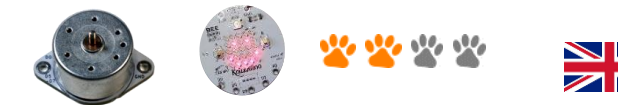

,,,,,,,,,

#### **DC Motor**

K018

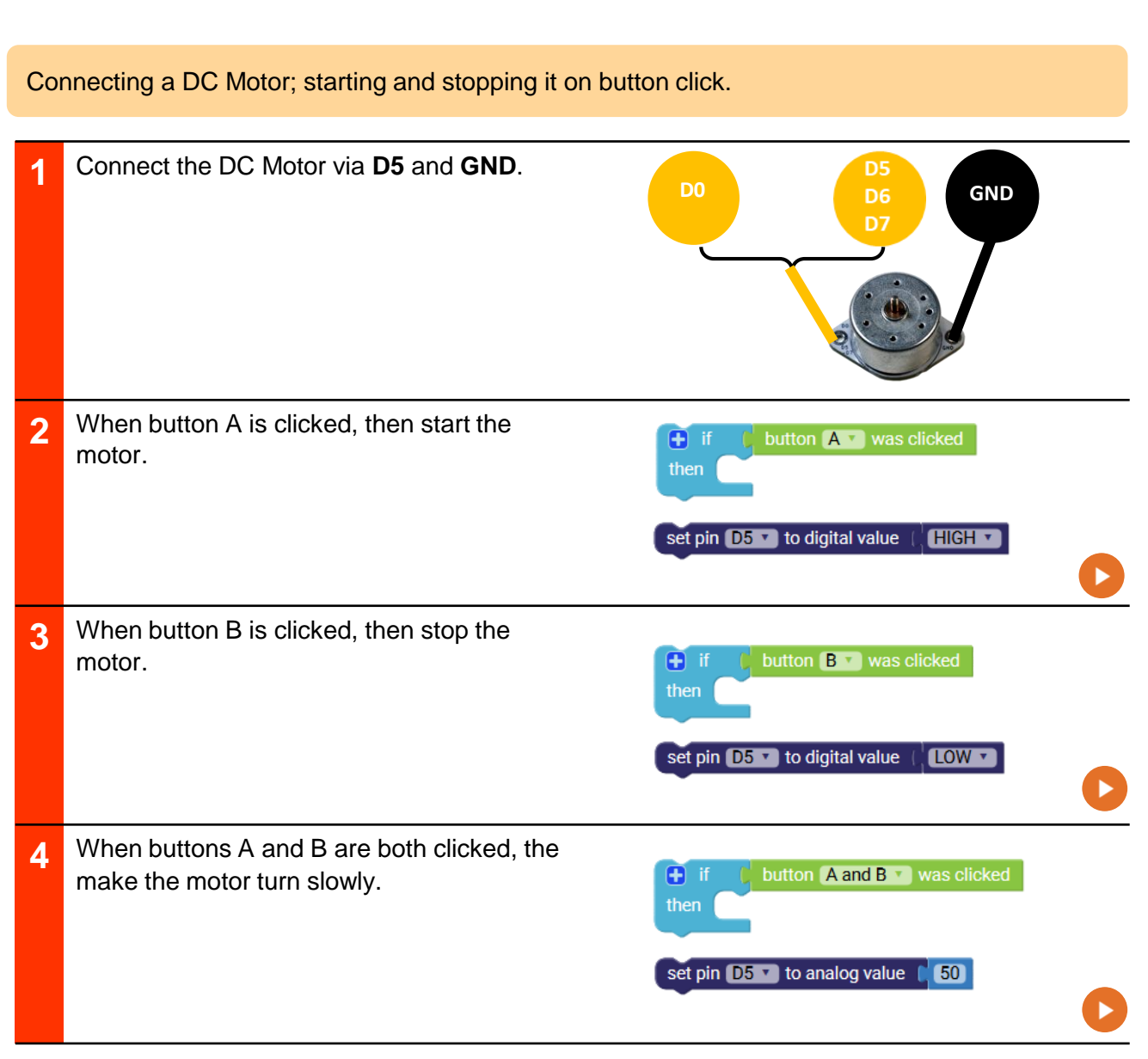

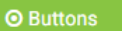

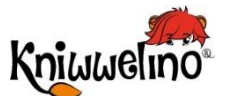

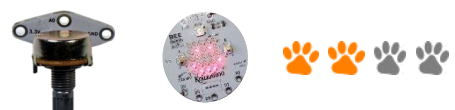

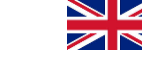

ШШ

#### **Potentiometer**

K019

Connecting a potentiometer and setting the colour of the RGB LED based on its value.

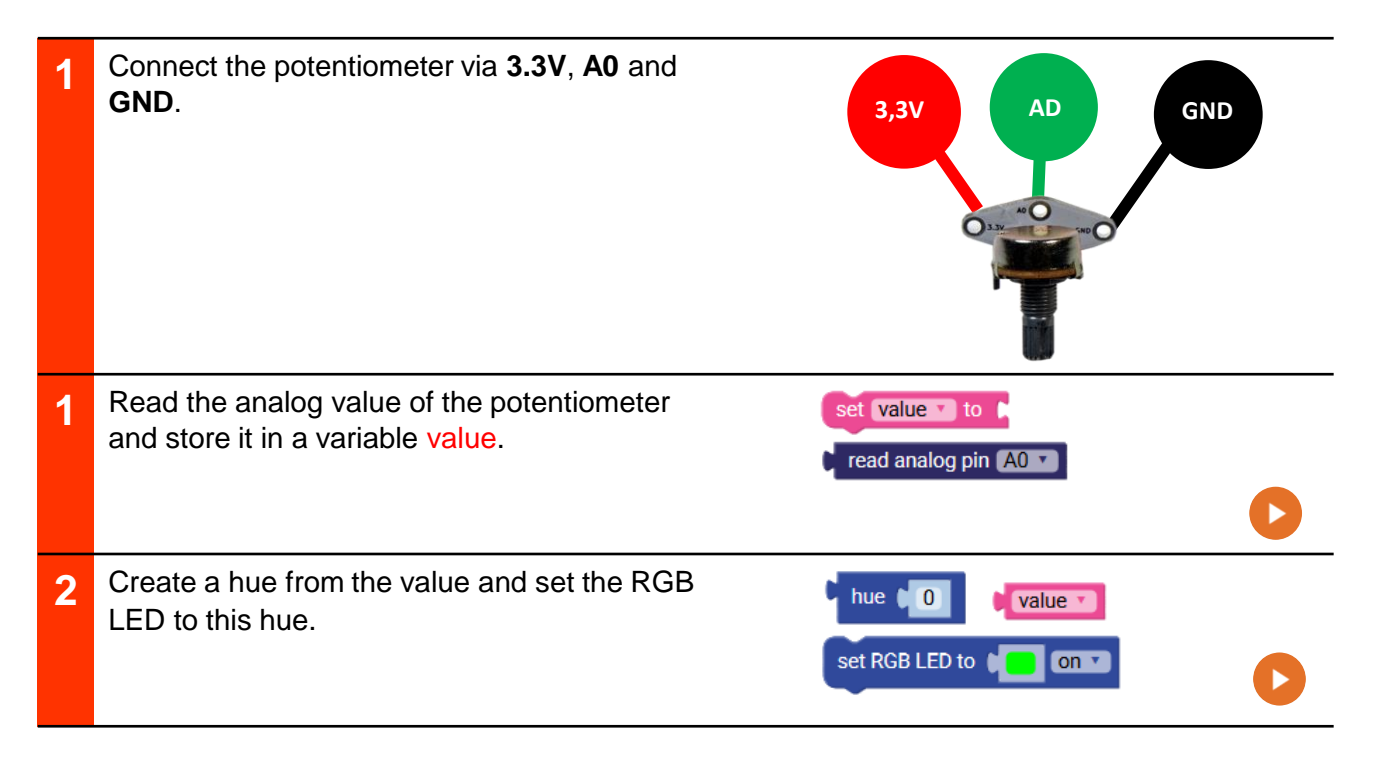

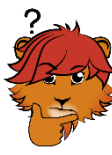

Instead of changing the hue, change the brightness of the RGB LED using the value of the potentiometer.

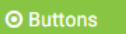

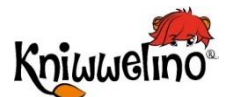

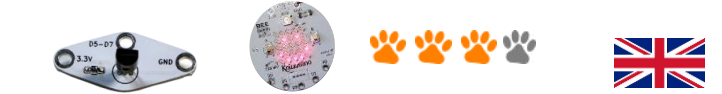

,,,,,,,,,,,,,,,,,,,,,,,,,,,,,,

# **Coloured temperature display K020 K020**

Connecting a temperature sensor, reading the temperature and colouring the RGB LED accordingly.

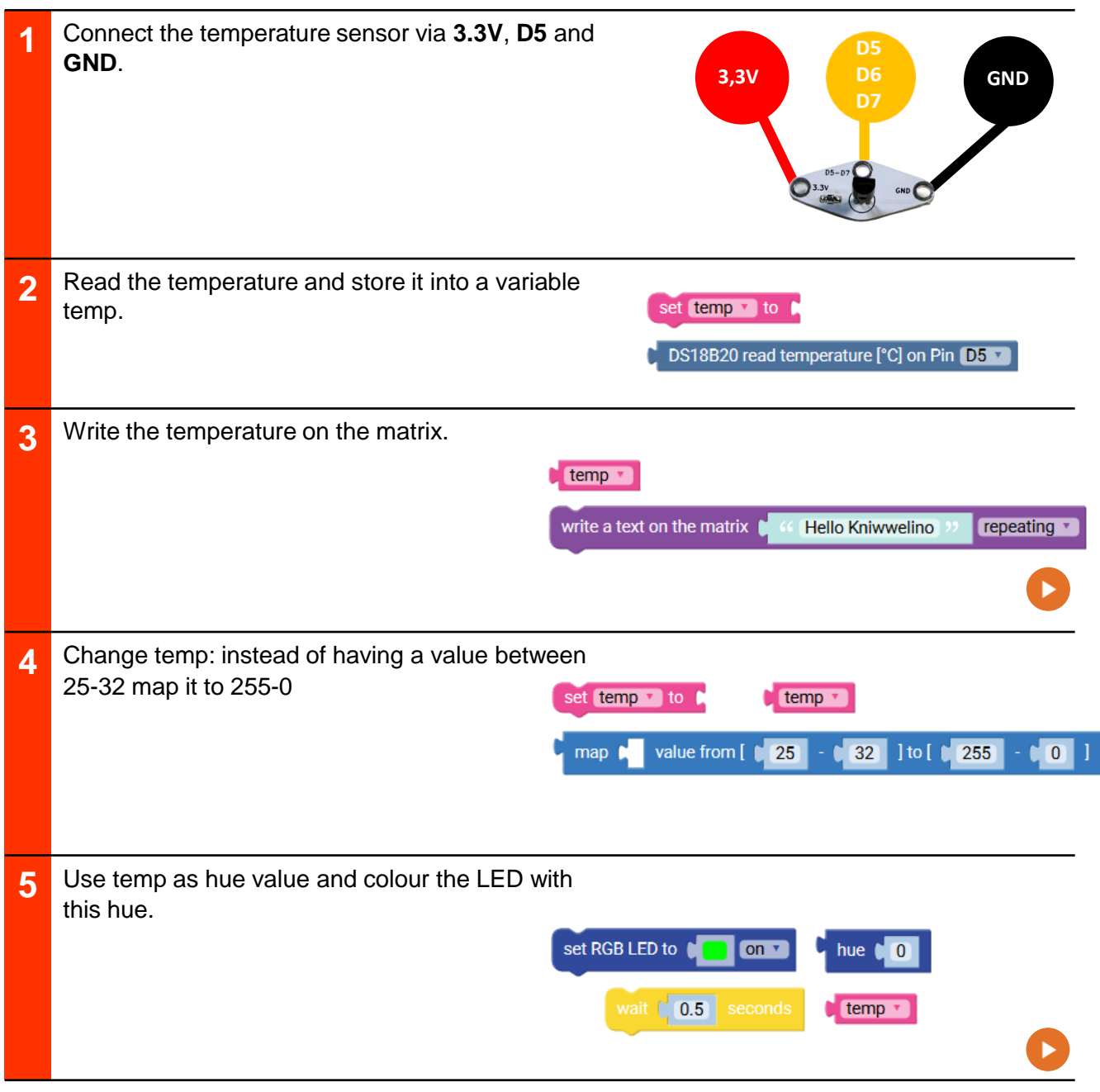

**Used elements** ,,,,,,,,,,,,,,,,,,,,,,,,,,,,,,,,, ,,,,,,,,,,,,,,,,,,,,,,,,,,,,

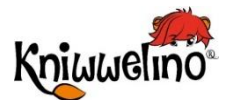

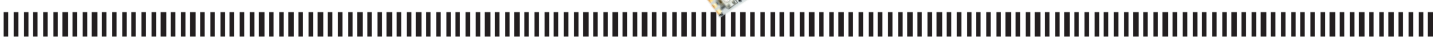

**SALES** 

# **Distance sensor and Neopixel LED strip**

K021

Connecting an input and an output extension. Showing the distance visually on the LED strip: every 10 cm another LED lights up.

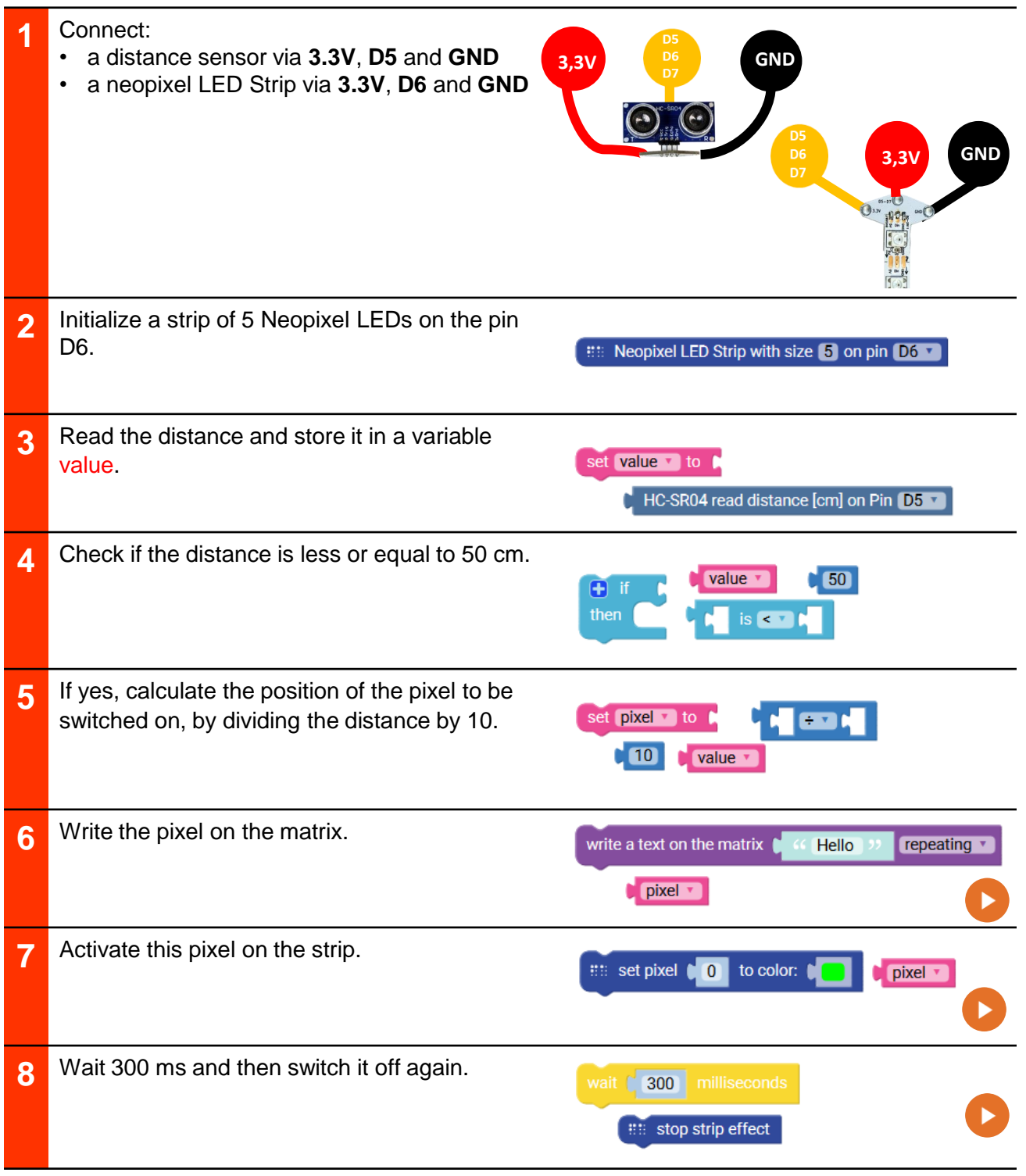

**Used elements** ,,,,,,,,,,,,,,, ......................... ,,,,,,,,,,,,,

**&** Sensors

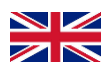

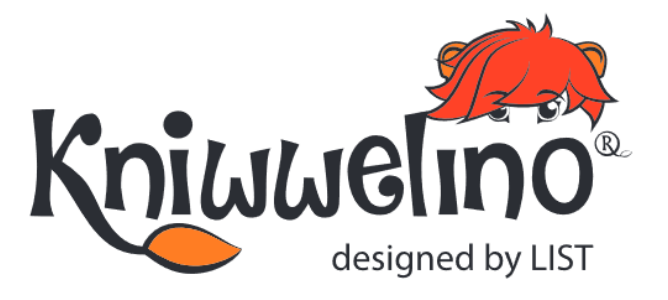

# **SOLUTIONS**

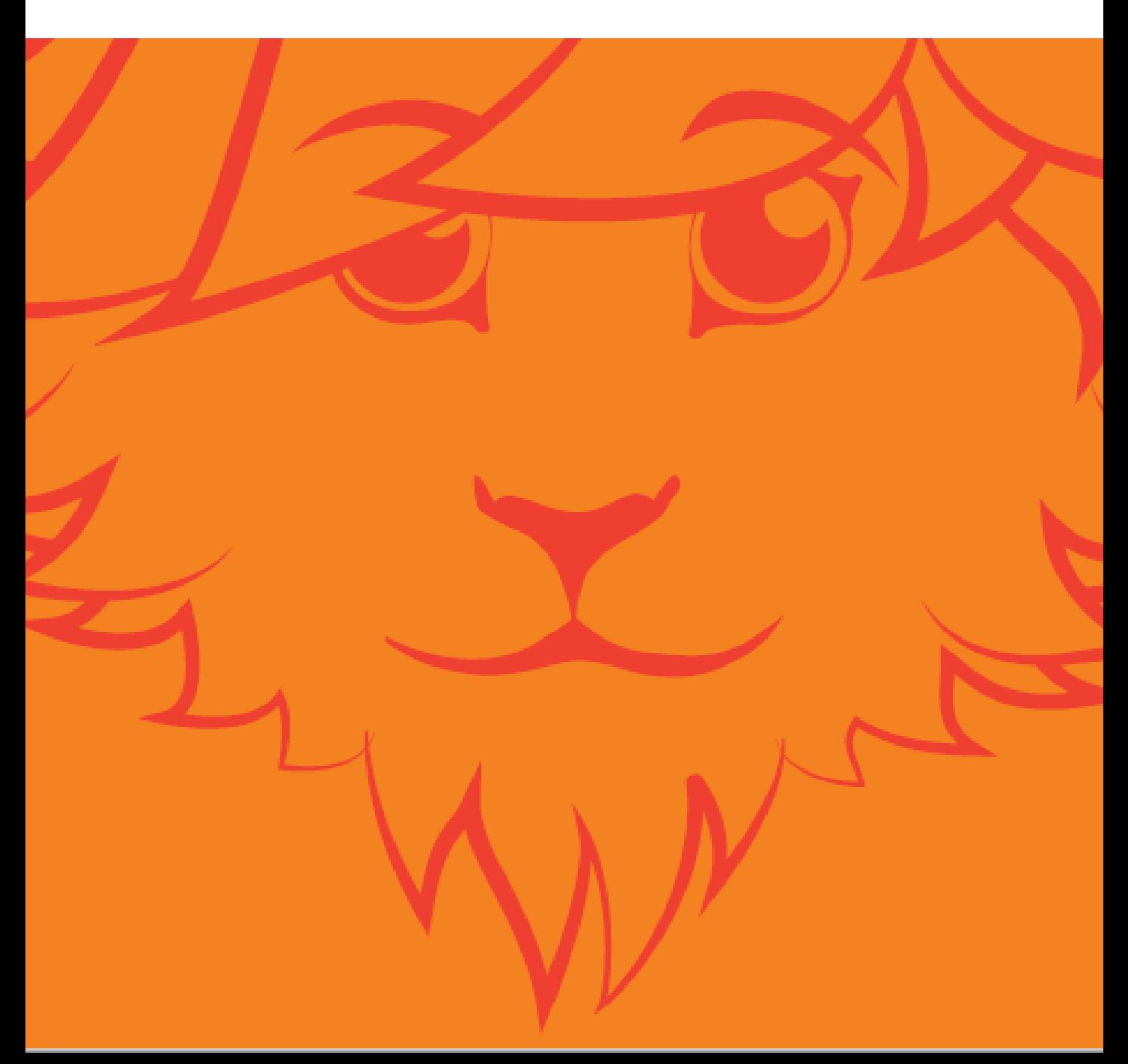

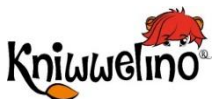

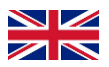

#### ,,,,,,,,,,,,

#### **Matrix**

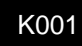

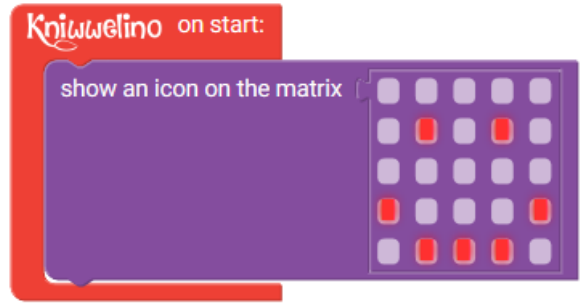

### **The coloured LED**

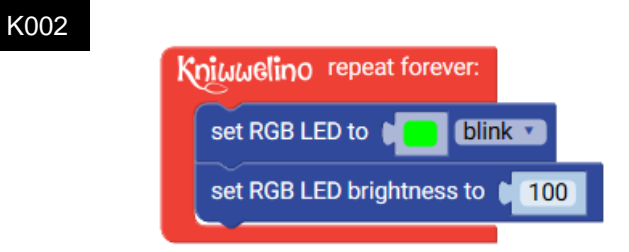

# **Change of Colour**

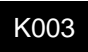

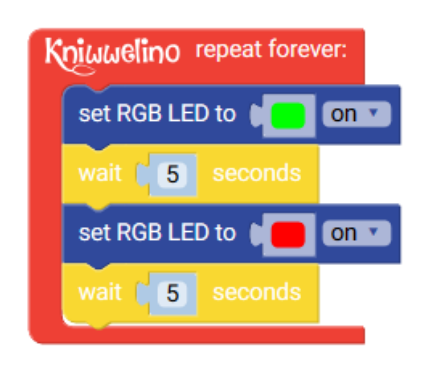

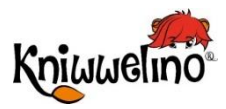

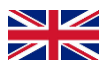

# **Animation**

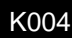

Kniwwelino repeat forever:

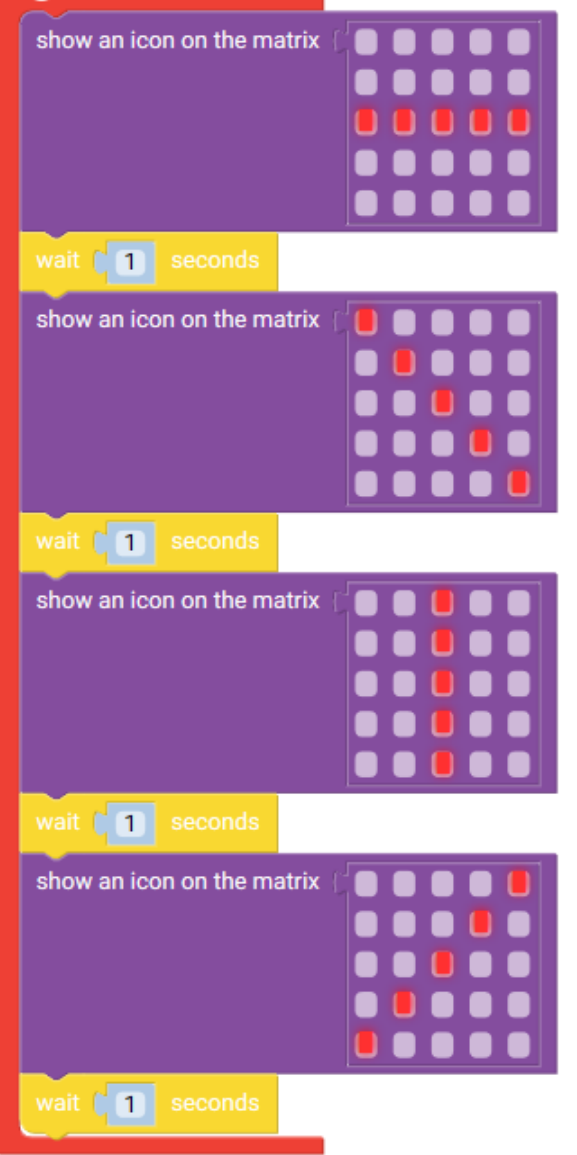

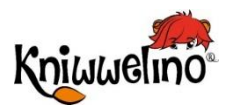

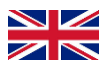

#### **Button and matrix**

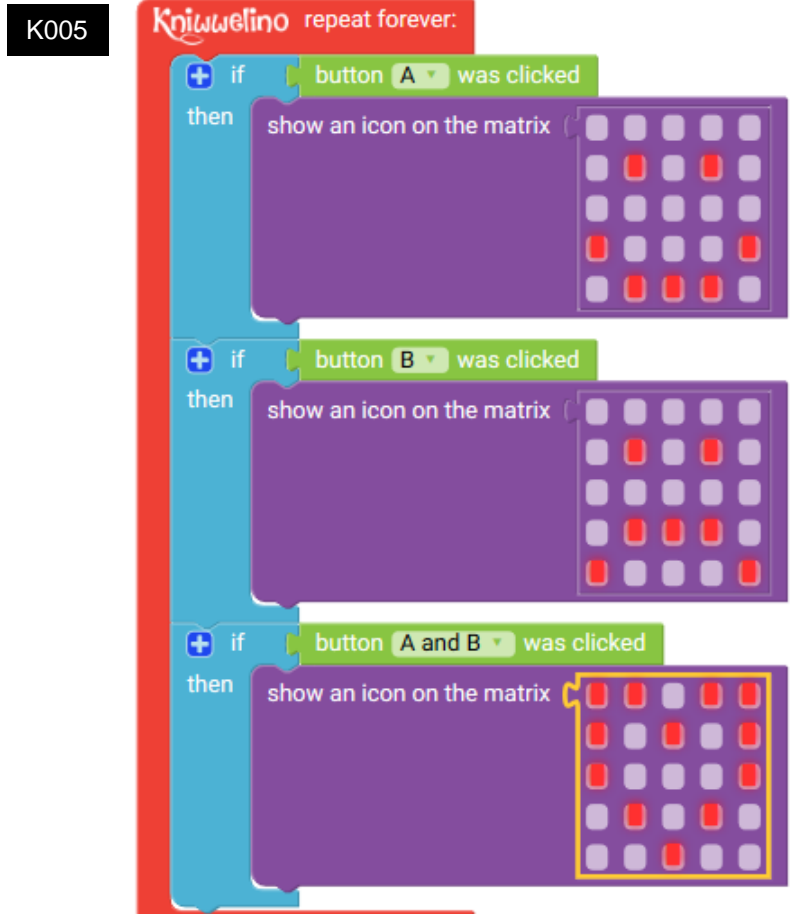

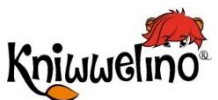

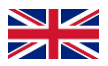

,,,,,,,,,,,,,,,,,,,,,,,,, ,,,,,,,,,,,,,,,,,, ,,,,,,,,,,,,,,,,,,,,,,,,,,,,,,,,,,,

### **Messages**

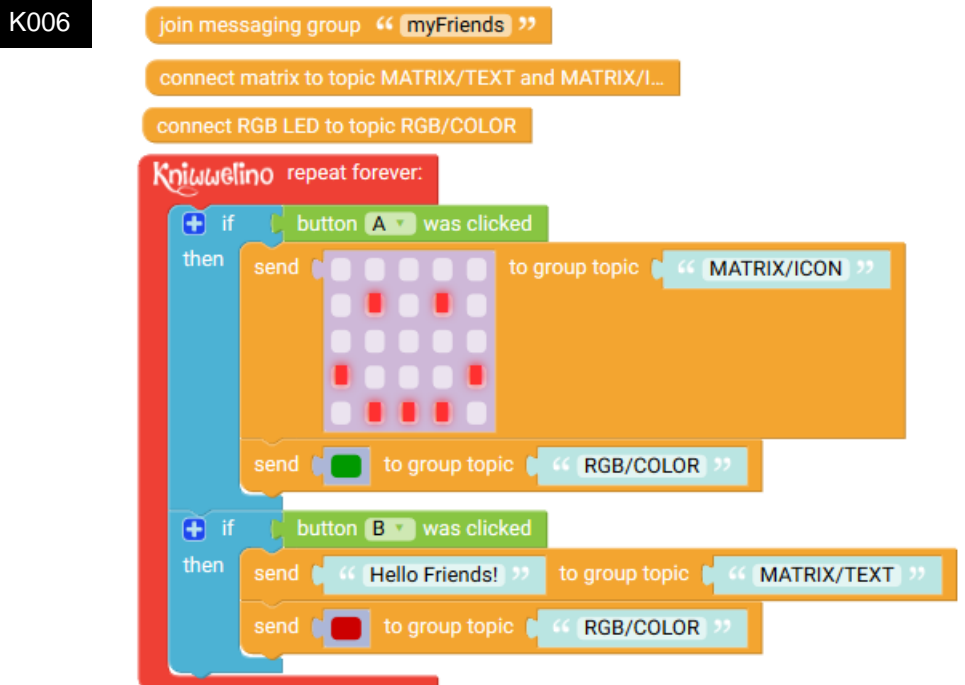

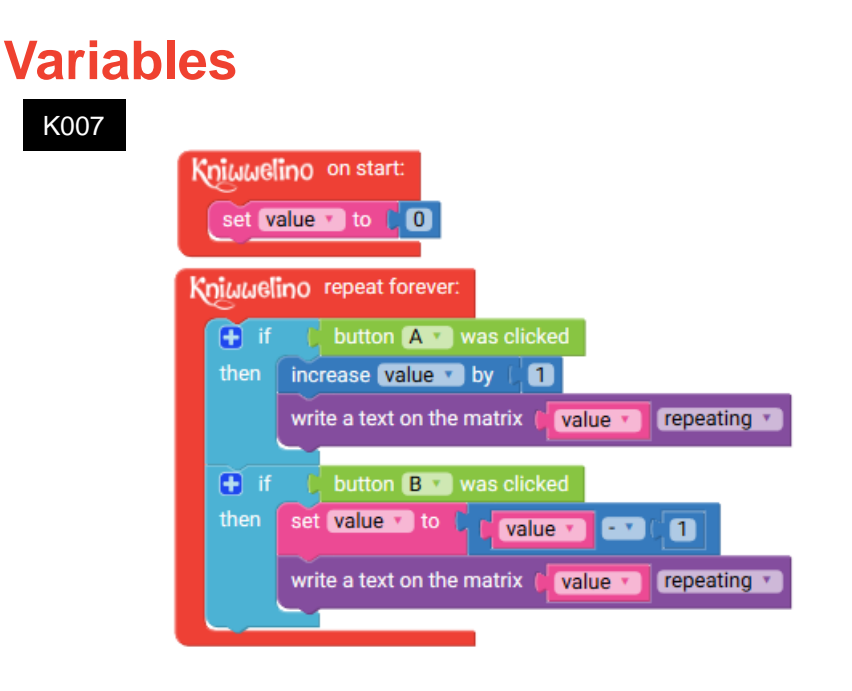

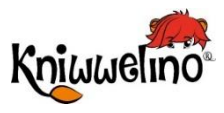

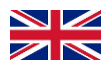

# **Variable and logic**

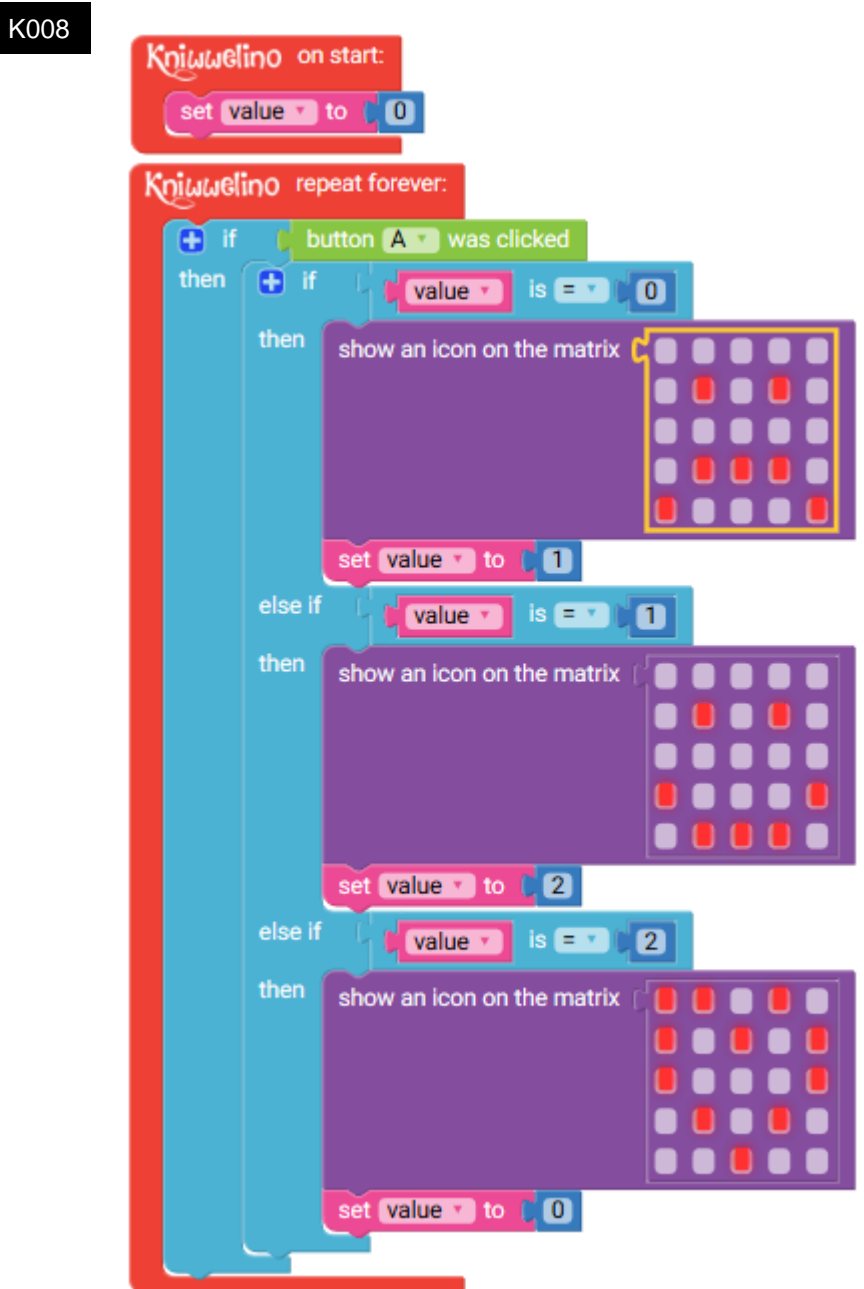

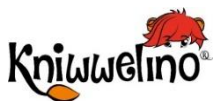

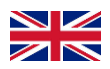

||||||||||||||||||

### **Time and Mathematics**

#### K009

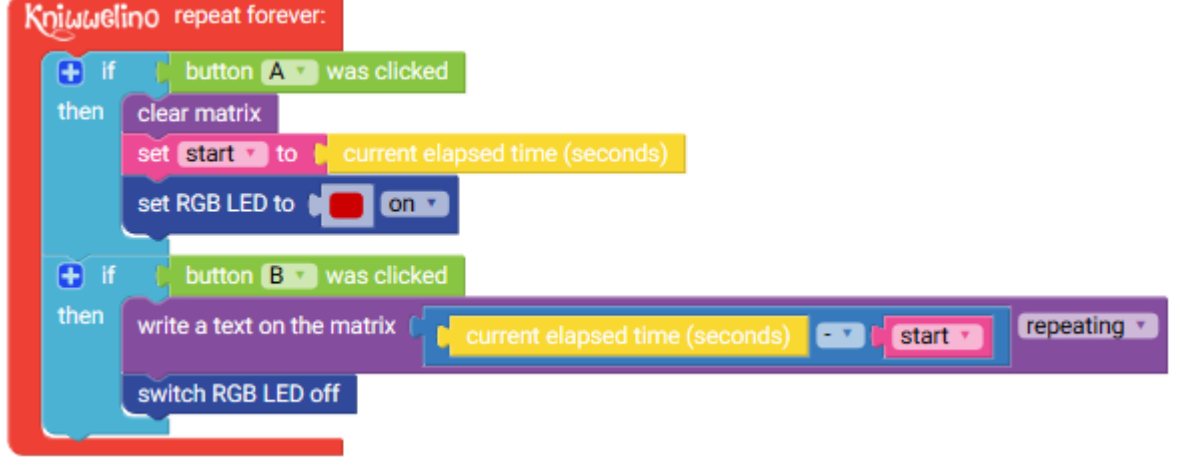

### **Matrix and Loops**

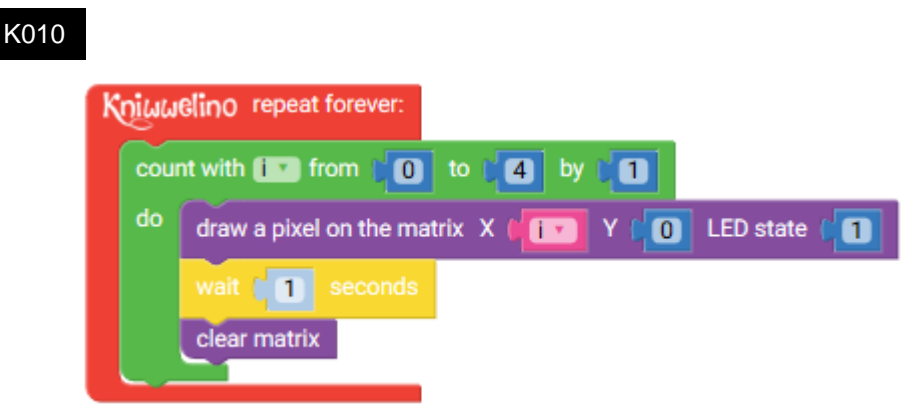

# **External LED**

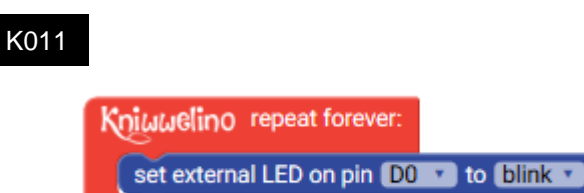

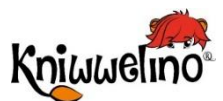

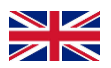

,,,,,,,,,,,,,,,,,,

#### **Buzzer**

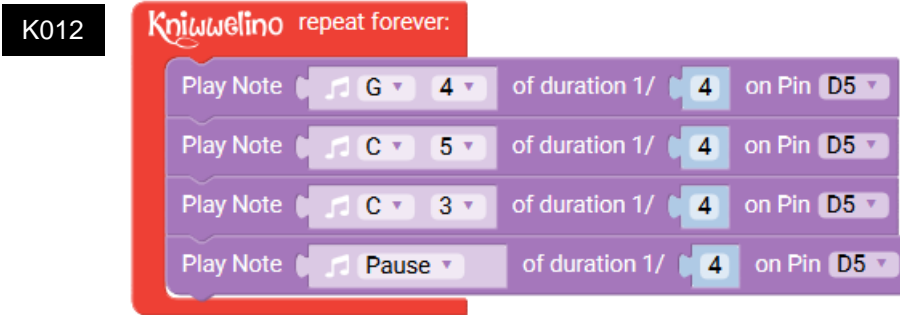

#### **External Button**

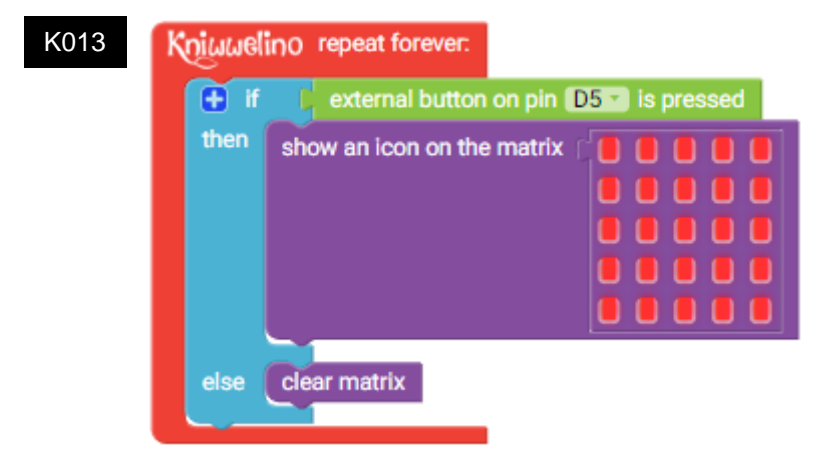

#### **Servo motor SG90**

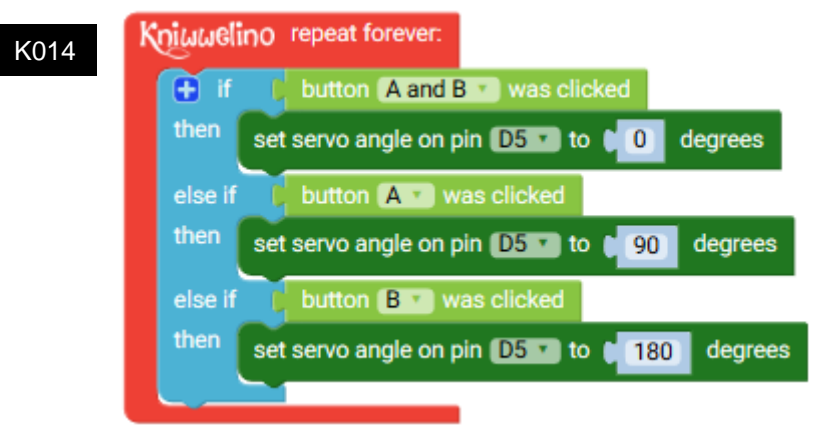

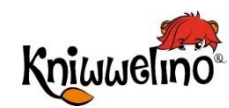

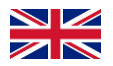

# **Neopixel LED Strip**

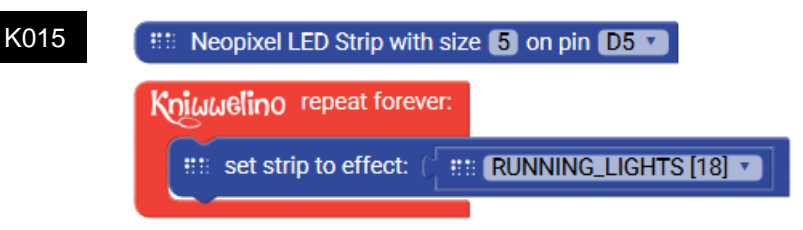

# **Temperature Sensor DS18B20**

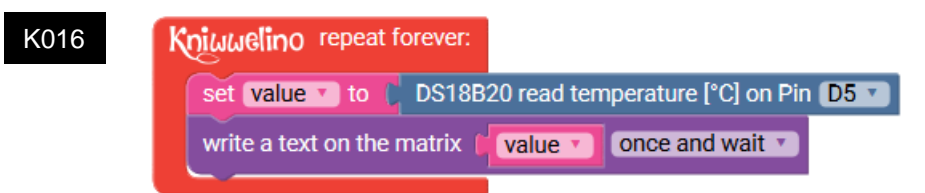

# **Distance sensor HC-SR04**

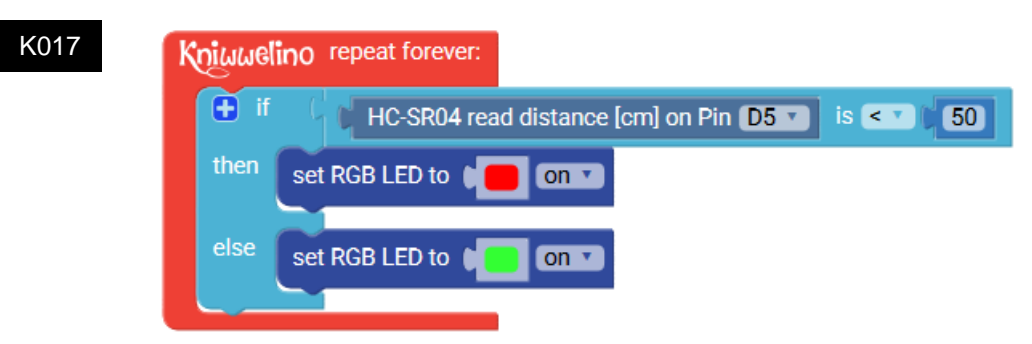

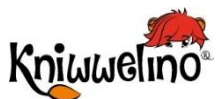

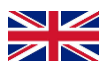

#### **DC Motor**

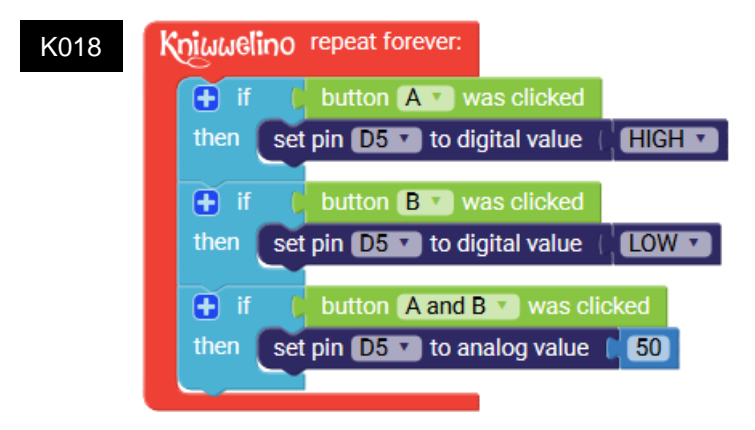

#### **Potentiometer**

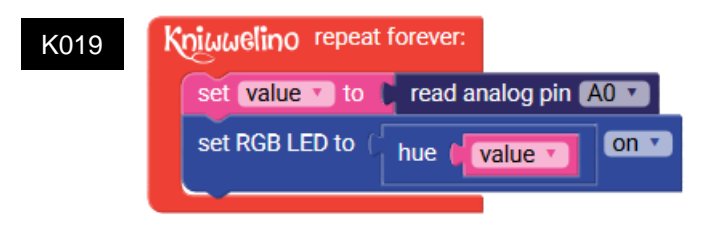

# **Coloured temperature display**

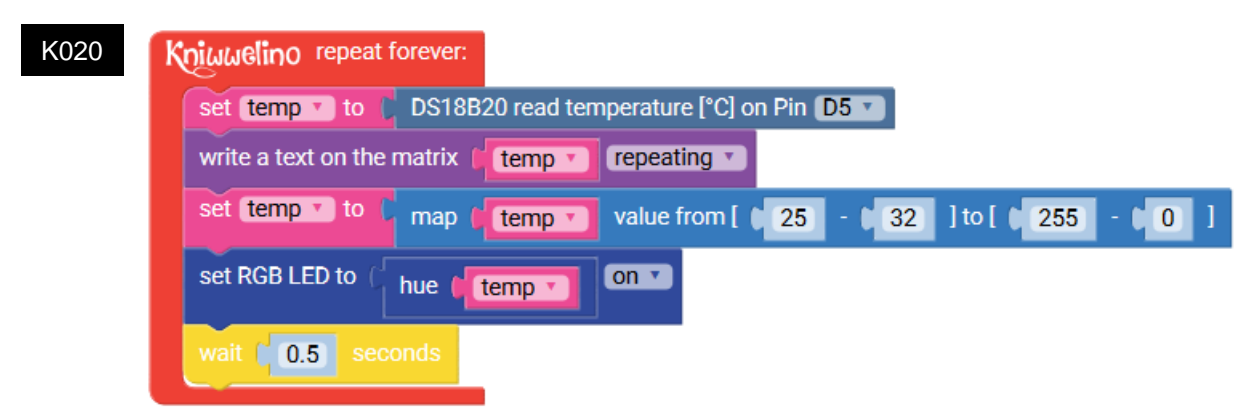

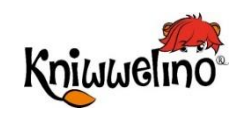

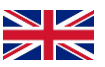

ШШ

### **Distance Sensor and RGB LED Strip**

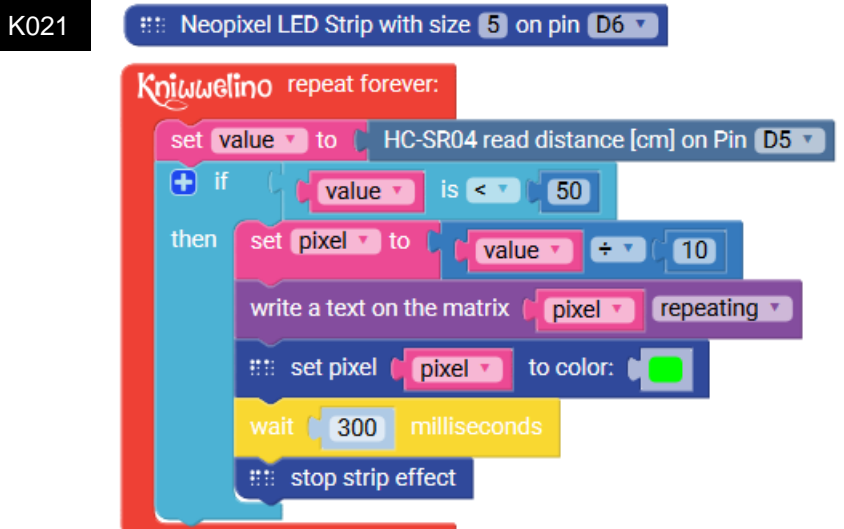